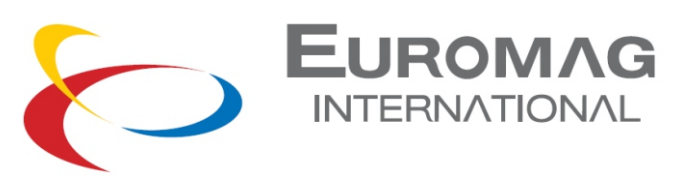

# CONVERTITORE MC406M

Manuale di Uso e Manutenzione

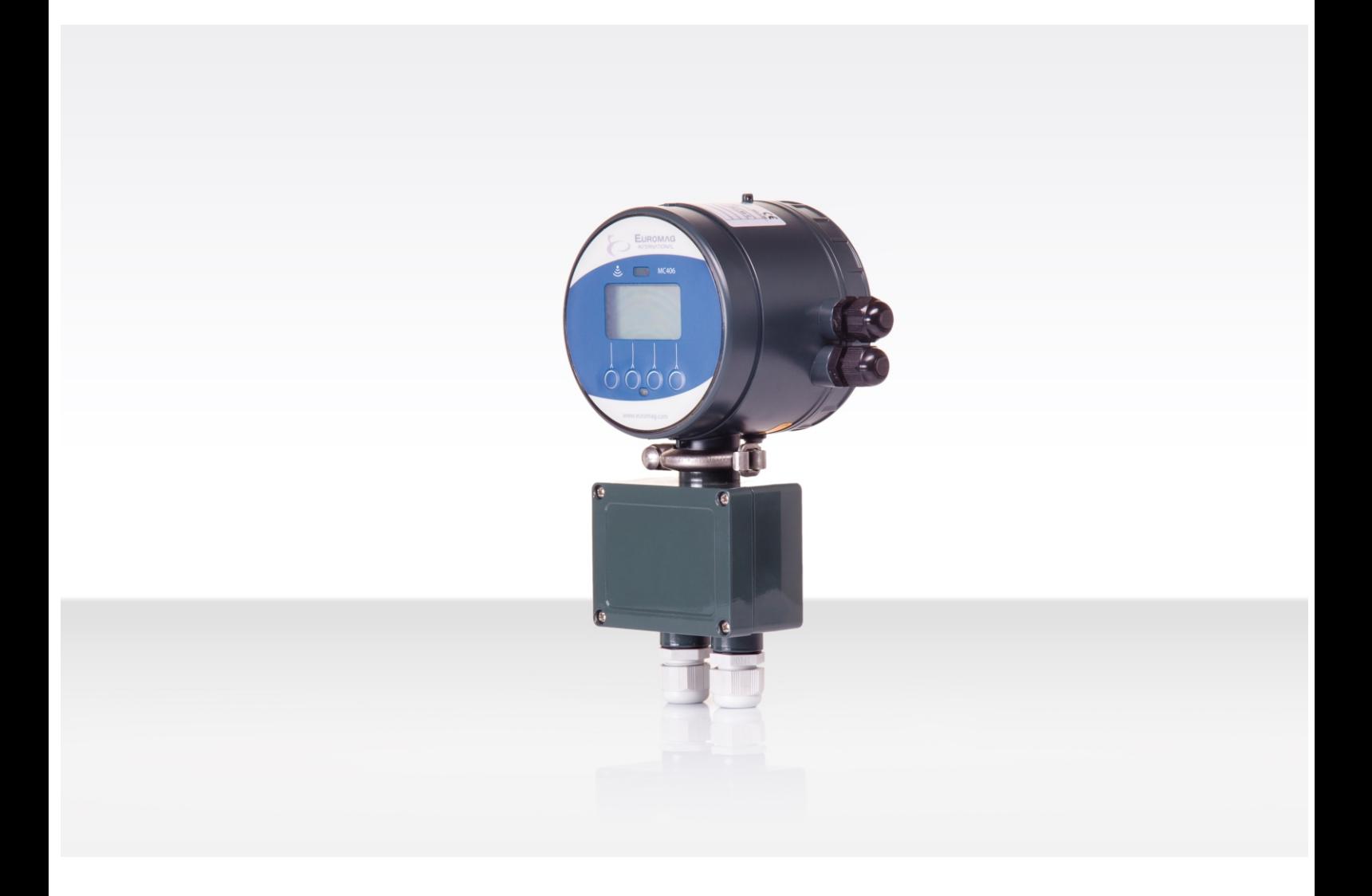

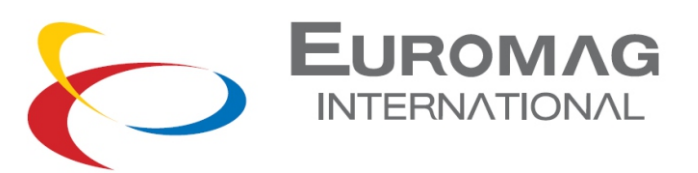

# **SOMMARIO**

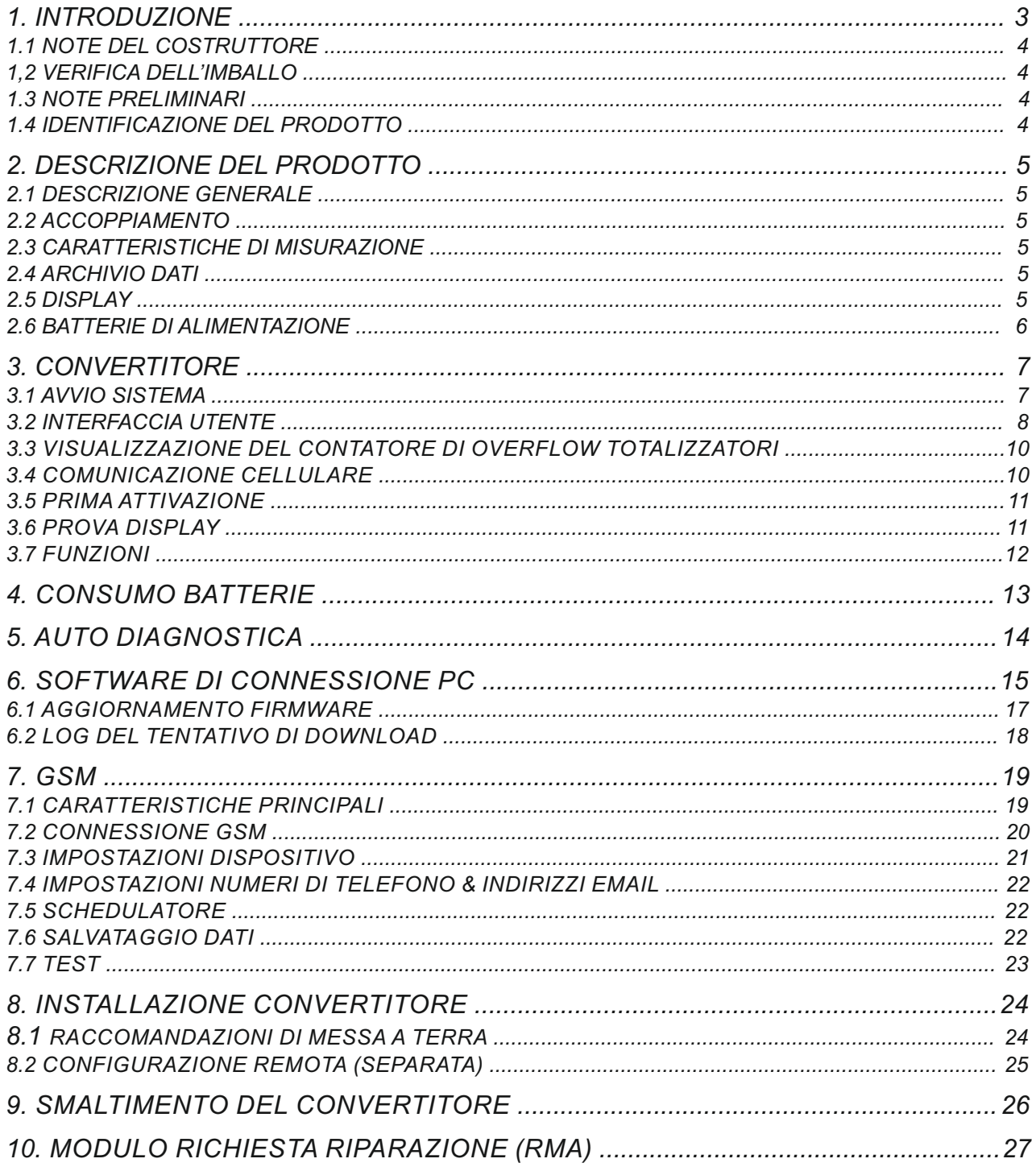

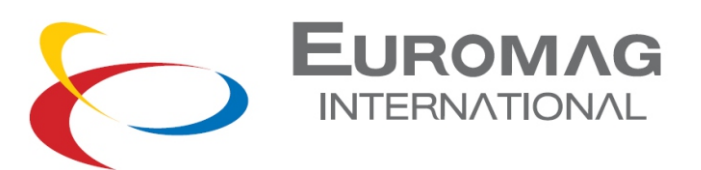

# *1. INTRODUZIONE*

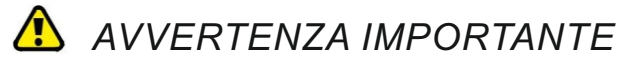

E' MOLTO IMPORTANTE CHE TUTTO IL PERSONALE OPERANTE CON L'ATTREZZATURA ABBIA LETTO E COMPRENDA LE ISTRUZIONI E INDICAZIONI FORNITE NEL PRESENTE MANUALE E CHE LE SEGUA PRIMA DI UTILIZZARE L'ATTREZZATURA STESSA.

IL FABBRICANTE NON SI ASSUME ALCUNA RESPONSABILITA' PER LE CONSEGUENZE DERIVANTI DALL'USO IMPROPRIO DA PARTE DELL'OPERATORE.

L'operatore risponderà dell'idoneità del dispositivo per lo scopo specifico.

L'installazione e l'utilizzo inadeguati dei dispositivi (sistemi) comporteranno la nullità della garanzia.

- Il fabbricante non sarà responsabile per nessun danno di nessun tipo derivante dall'utilizzo dei propri prodotti, ivi inclusi ma non limitatamente ai danni diretti, indiretti, accidentali, punitivi e conseguenti. L'installazione, il collegamento, la messa in servizio e la manutenzione devono essere effettuati da personale che sia a tal fine qualificato e autorizzato.
- Il personale addetto all'installazione deve assicurarsi che il sistema di misurazione sia debitamente collegato come da schema dei collegamenti.

Per le applicazioni che richiedono delle pressioni di lavoro elevate o delle sostanze che possano essere pericolose per il pubblico, l'ambiente, le attrezzature o quant'altro qualora si verificasse la rottura di un tubo, Euromag International raccomanda, prima di installare il convertitore nella versione compatta, di prendere delle precauzioni quali una posizione particolare, una protezione o l'installazione di uno schermo o valvola di sicurezza.

Il dispositivo contiene dei componenti elettrici con passaggio di corrente, pertanto l'installazione, i controlli e la manutenzione devono essere effettuati da personale esperto e qualificato che sia consapevole di tutte le precauzioni necessarie. Prima di aprire qualsiasi parte interna, si prega di scollegare l'alimentazione elettrica.

Il convertitore è composto di parti in metallo e plastica, che devono essere conformi alle norme locali e ai requisiti relativi allo smaltimento dei rifiuti.

## *1.1 NOTE DEL COSTRUTTORE*

- Nella progettazione dello strumento non si è tenuto conto delle sollecitazioni e del carico eventualmente causato da terremoti, traffico, venti forti e danni da incendio.
- Non installare lo strumento in modo tale che agisca da fulcro per le sollecitazioni sulle tubazioni. Nella configurazione dello strumento non si è tenuto conto dei carichi esterni.
- Durante il funzionamento, non superare la pressione e/o i valori di temperatura indicati sull'etichetta o nel presente Manuale operativo.

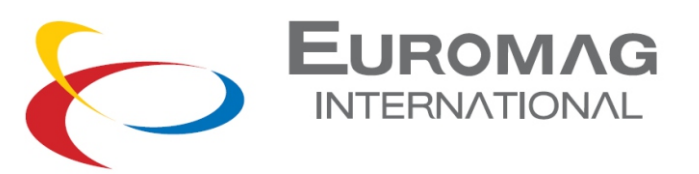

## *1.2 VERIFICA DELL'IMBALLO*

Al momento dell'acquisto e/o del ricevimento del prodotto, l'acquirente è vivamente invitato a verificare la qualità dell'imballo che deve presentarsi integro, privo di segni evidenti di ammaccature e completamente e correttamente chiuso.

All'apertura dell'imballo verificare inoltre che il prodotto rispetti qualitativamente e in fatto di componentistica/accessori quanto riportato nella confezione.

## *1.3 NOTE PRELIMINARI*

Le parti principali che compongono il flussimetro elettromagnetico sono:

- Il sensore viene installato nei tubi con l'ausilio di flange o attacchi filettati.
- Il convertitore può essere installato sul sensore (nella versione compatta) o nelle sue vicinanze (nella versione remota) collegato tramite due cavi.

Si vedano i paragrafi seguenti per delle indicazioni maggiormente dettagliate sul corretto uso e installazione. I misuratori di flusso elettromagnetici presentano molti vantaggi importanti rispetto alle relative controparti meccaniche, che comprendono fra gli altri: stabilità eccezionale sul lungo periodo, massima affidabilità di processo, zero manutenzione. Di conseguenza, questi sensori possono fornire delle misurazioni precise e affidabili per molti anni.

# *1.4 IDENTIFICAZIONE DELPRODOTTO*

Su ogni Convertitore MC406 prodotto da Euromag International viene applicata una targhetta di identificazione adesiva sulla quale sono riportate le seguenti informazioni.

- Modello: modello del sensore e convertitore
- Marchio di conformità CE con identificazione MID
- S/N: numero di serie che identifica il convertitore e il sensore
- Y: anno di costruzione
- Size: diametro nominale, norma e pressione nominale flange
- Q3: portata nominale e rapporto R (Qnom/Qmin)
- Power Supply: tensione di alimentazione e/o batteria
- MAP: pressione nominale strumento
- Press. loss class: classe perdita di carico max nel sensore
- Env. class: classe ambientale
- EMC class: classe Compatibilità Elettromagnetica
- T: totalizzatore totale non azzerabile P: totalizzatore parziale azzerabile

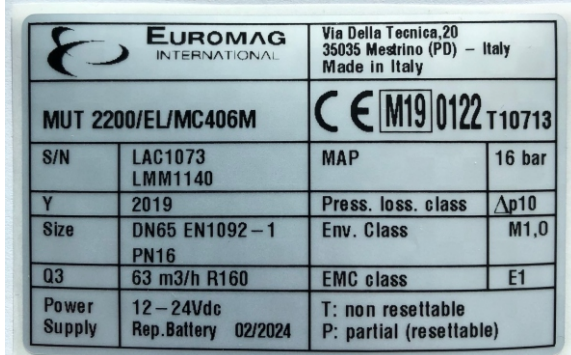

LA TARGHETTA DI IDENTIFICAZIONE NON DEVE ASSOLUTAMENTE ESSERE RIMOSSA, DANNEGGIATA O ALTERATA. DEVE ESSERE INOLTRE MANTENUTA PULITA DA SPORCIZIA ED INCROSTAZIONI VARIE IN QUANTO I DATI CONTENUTI RAPPRESENTANO L'UNICO MODO SICURO ED UNIVOCO PER POTER RICONOSCERE IL TIPO DI CONVERTITORE IN VOSTRO POSSESSO E POTER EVENTUALMENTE COMPILARE IL MODULO DI RICHIESTA DI RIPARAZIONE ALLEGATO AL PRESENTE MANUALE

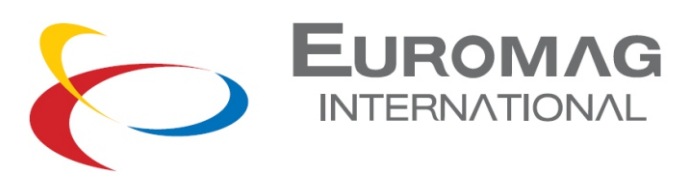

# *2. DESCRIZIONE DEL PRODOTTO*

# *2.1 DESCRIZIONE GENERALE*

Mc406 è un convertitore elettronico che, associato a un sensore elettromagnetico Euromag, è in grado di offrire elevata precisione e stabilità in dimensioni compatte. La portata misurata viene visualizzata sullo schermo LCD insieme a uno dei 4 totalizzatori disponibili; altre informazioni e alcune impostazioni di base sono direttamente accessibili utilizzando l'interfaccia a 4 pulsanti.

Le due uscite impulsi positive e negative indipendenti consentono il collegamento con qualsiasi contatore esterno (max 30 V ca o cc / 100 mA). L'alimentazione richiesta è compresa tra 12 e 24 V CC ed è possibile collegare un pacco batteria per ottenere un servizio ininterrotto anche in caso di interruzione di corrente. È inoltre installato un modulo GSM per consentire la trasmissione remota delle misure\*.

# *2.2 ACCOPPIAMENTO*

Il diametro massimo del sensore utilizzabile con questo convertitore è di 600 mm; la durata della batteria di backup è influenzata dalle dimensioni del sensore.

Il misuratore di portata può essere ordinato sia in versione compatta che separata, con una lunghezza massima del cavo di 30mt.

# *2.3 CARATTERISTICHE DI MISURAZIONE*

Campo di velocità del flusso: da 0.015 m/s a 10 m/s

Conduttività del liquido >= 20uS/cm

Campionamento: unità alimentata 3.125Hz nominale (dipende dal diametro); modalità batteria (low power): da 1/5Hz a 1/60Hz (default 1/15Hz)

# *2.4 ARCHIVIO DATI*

Tutti i parametri, i totalizzatori e il registro sono memorizzati in una memoria non volatile.

# *2.5 DISPLAY*

Il display LCD può visualizzare un numero di 8 e un numero di 6 cifre più diverse icone di informazioni, consentendo all'utente di visualizzare diverse informazioni e impostare molti parametri. Sui dettagli, è possibile mostrare:

- portata istantanea
- totalizzatore totale positivo  $(T+)$
- totalizzatore totale negativo (T-)
- totalizzatore parziale positivo  $(P+)$
- totalizzatore parziale negativo (P-)
- ora e data
- temperatura convertitore
- codice e valore del corrispondente parametro

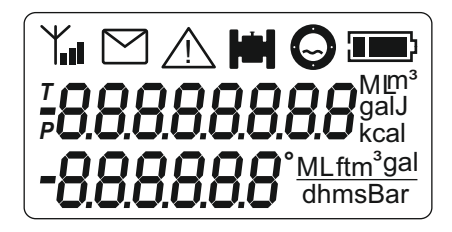

*\* i dati trasmessi da remoto non sono considerati legalmente rilevanti e hanno l'unico scopo di fornire una visualizzazione remota. L'integrità e la correttezza dei dati trasmessi non sono coperti dalla certificazione MID.*

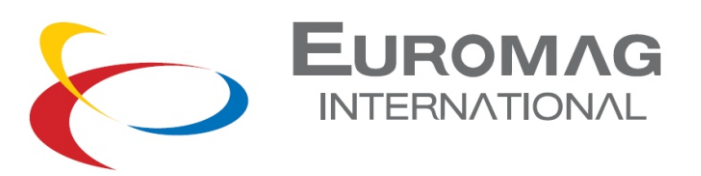

# *2.6 BATTERIE DI ALIMENTAZIONE*

Le batterie al litio sono delle fonti di energia primarie ad elevato contenuto energetico, e sono pensate per soddisfare gli standard di sicurezza più elevati possibile. Tuttavia, esse possono rappresentare un potenziale pericolo qualora vengano soggette ad un cattivo utilizzo elettrico o meccanico. In molti casi, questo si associa ad una produzione di calore eccessivo, in cui la maggiore pressione interna potrebbe causare la rottura della cella.

Durante la manipolazione e l'utilizzo delle batterie al litio vanno pertanto osservate le seguenti precauzioni fondamentali:

- Non cortocircuitare, ricaricare, sovraccaricare o collegare all'errata polarità
- Non esporre la batteria a temperature superiori a quelle specificate o incenerirla
- Non schiacciare, perforare o aprire le celle o smontare i pacchi batteria
- Non effettuare saldature o brasature al corpo della batteria o ai pacchi batteria
- Non esporre i contenuti all'acqua

Le batterie al litio sono disciplinate ai sensi delle United Nations Model Regulations on Transport of Dangerous goods (norme modello delle Nazioni Unite sul trasporto di merci pericolose), documento UN ST/SGAC. 10-1, 12a edizione aggiornata, 2001. Il documento UN n. 3091 classe 9 copre le batterie al litio confezionate con l'attrezzatura o all'interno di essa. Il documento UN n. 3090 classe 9 copre il trasporto delle batterie a sé stanti.

Durante il trasporto delle batterie al litio vanno pertanto seguite le seguenti precauzioni fondamentali:

- $\cdot$  Trasportare soltanto in confezioni speciali con delle etichette e dei documenti di trasporto speciali.
- Usare cautela nella manipolazione, trasporto e imballaggio al fine di evitare di mandare in corto circuito le batterie.
- La massa lorda della confezione va limitata in base al tipo di trasporto. In generale, una massa lorda inferiore ai 5 kg è accettabile per tutte le forme di trasporto.
- Le batterie sono conformi ai requisiti riportati in "UN Manual of tests and criteria, Part III, subsection 38.3" per il trasporto via aerea e a quanto previsto dalla regolamentazione ADR per il trasporto via camion/nave.

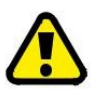

RIMUOVERE LA BATTERIA DAL TRASMETTITORE PRIMA DI INVIARE IL FLUSSIMETRO A EUROMAG INTERNATIONALIN CASO DI EVENTUALE MANUTENZIONE O INTERVENTO IN GARANZIA

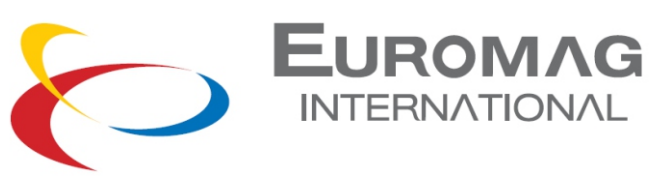

# *3. CONVERTITORE*

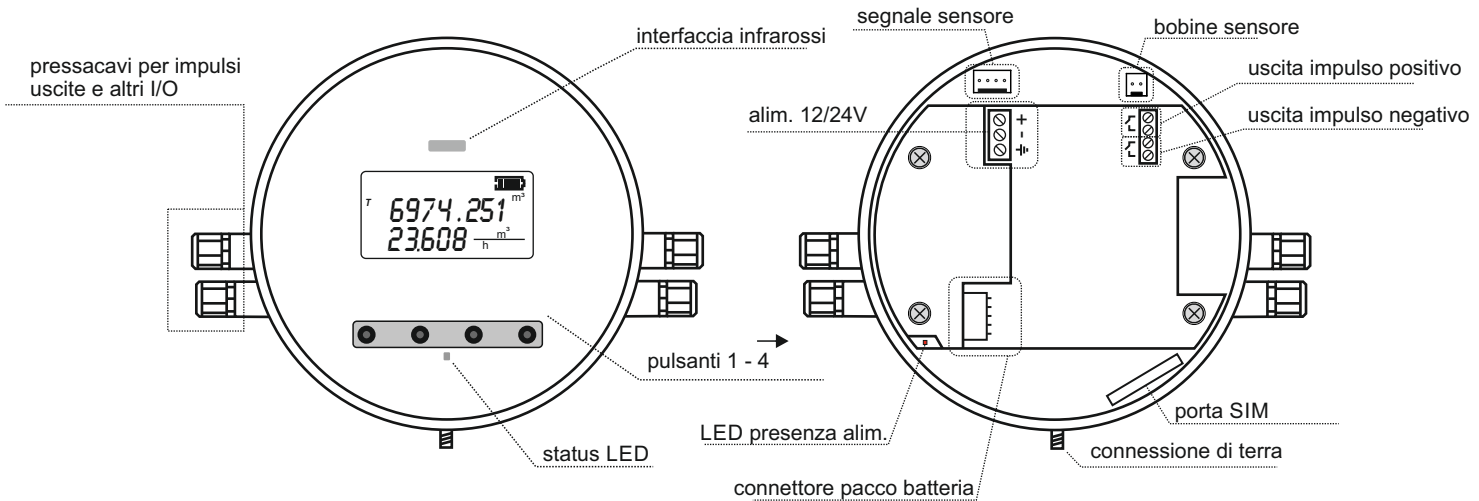

# *3.1 AVVIO SISTEMA*

Una volta completata l'installazione fisica dello strumento, il convertitore elettronico può essere acceso collegando l'alimentazione 12 / 24V e/o collegando il pacco batteria al connettore. Diverse informazioni vengono visualizzate all'utente e si rende necessaria una configurazione di base.

firmware nel convertitore. Il bootloader è un software separato necessario per scaricare un nuovo VERSIONE E CHECKSUM DEL BOOTLOADER

VERSIONE E CHECKSUM DEL FIRMWARE Questo si riferisce al firmware principale

## NOTIFICA DI NUOVA BATTERIA

Se l'unità viene alimentata con un nuovo pacco batteria, è necessario selezionare «YES» premendo P4 per ripristinare il contatore di energia della batteria; la selezione corretta è "NO" (P1). se l'unità è stata appena scollegata e riaccesa con lo stesso pacco batteria,

# IMPOSTAZIONE DATA E ORA

il valore e passa alla schermata successiva. P2 seleziona il valore successivo nella sequenza:anno> mese> giorno> ora> minuto. Dopo aver selezionato l'ultimo valore, un'ulteriore pressione di P2 conferma Controllare e eventualmente regolare la data e l'ora Il valore lampeggiante è quello che può essere regolato usando P3 / P4.

P1 conferma le impostazioni correnti ed esce.

# SCHERMO VISUALIZZAZIONE PRINCIPALE

il convertitore è ora pronto.

L'unità tecnica corrente è mostrata sul lato destro. Il totalizzatore positivo appare sulla prima riga e la portata istantanea sulla seconda. **A42C6c ac 100**

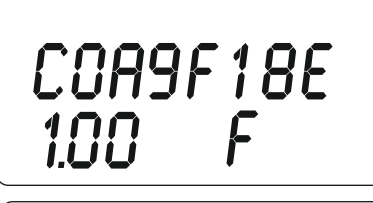

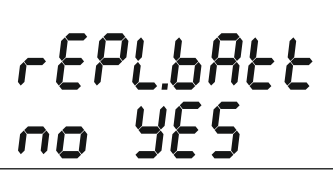

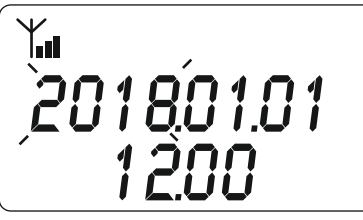

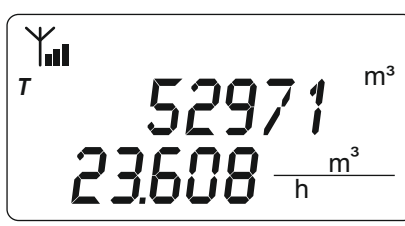

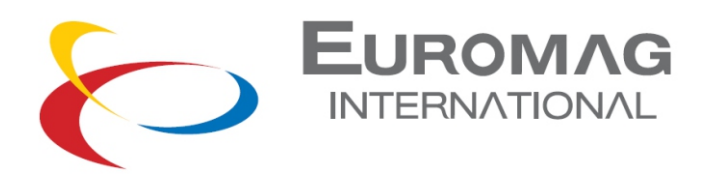

# *3.2 INTERFACCIA UTENTE*

A partire dalla schermata di visualizzazione principale (portata e totalizzatore totale positivo), i 4 pulsanti possono essere utilizzati per eseguire varie operazioni. In dettaglio:

Scorri le opzioni di visualizzazione della prima e della seconda riga

## **P3: scorre la portata istantanea, T+ in massima risoluzione, T- in massima risoluzione, l'ora e la temperatura della scheda**

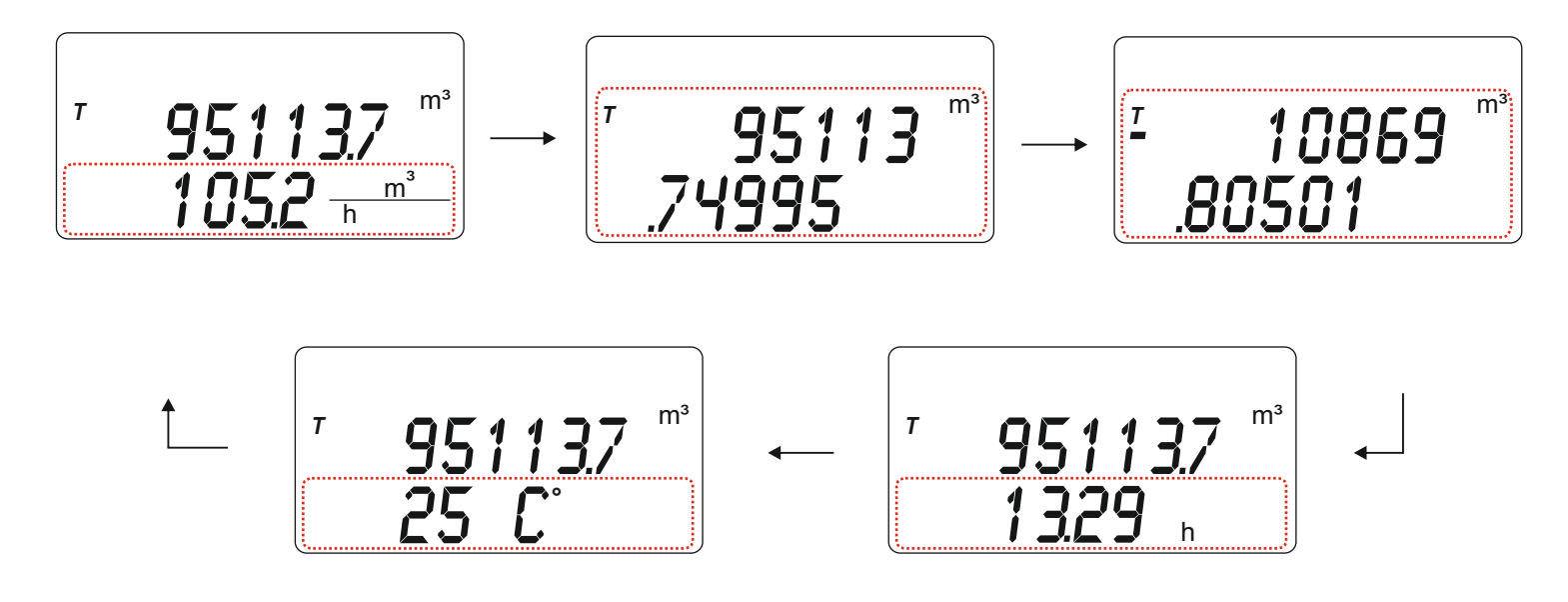

**P4: scorre i totalizzatori (risoluzione ridotta) e la data in questo ordine: T +> T-> P +> P-> data**

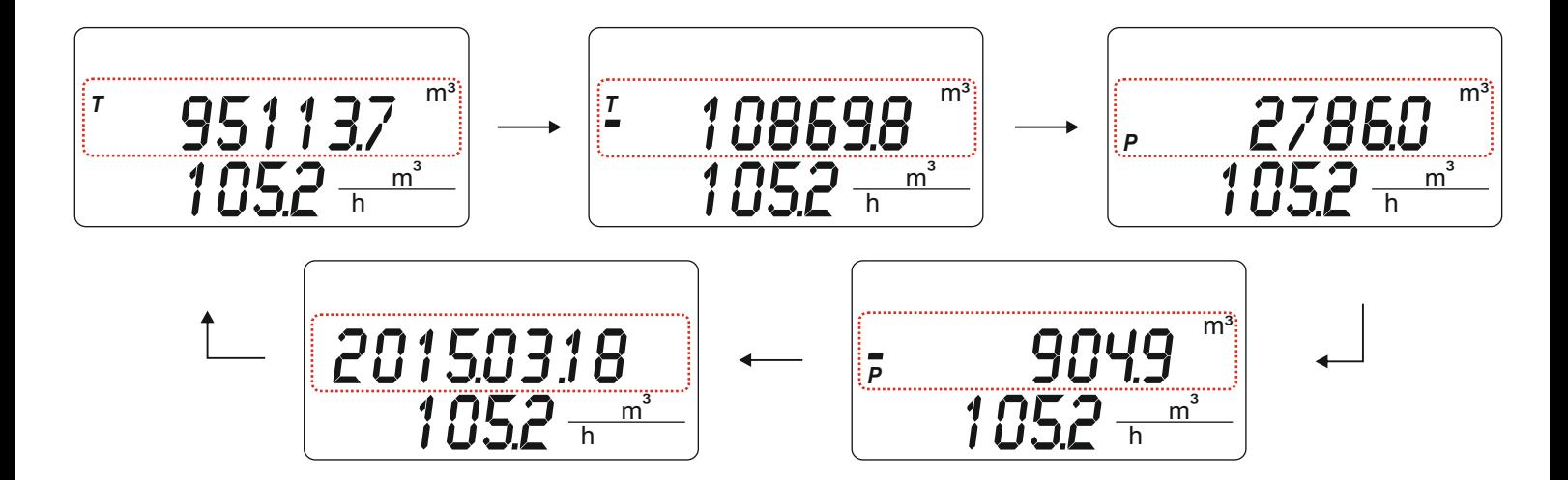

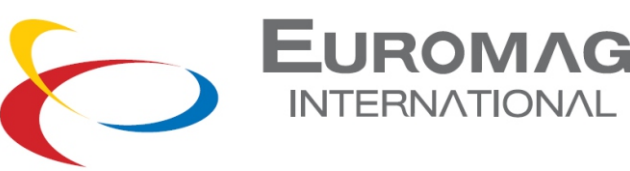

**P2: scorre il numero di allarmi attivi (prima riga) / allarmi totali (seconda riga)** In una normale condizione di lavoro non verranno segnalati allarmi

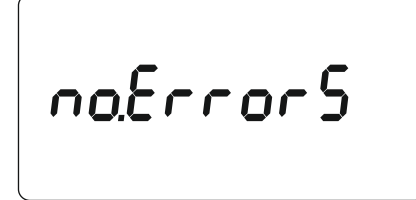

se una (o più) condizione di allarme è attiva, verrà fatta scorrere

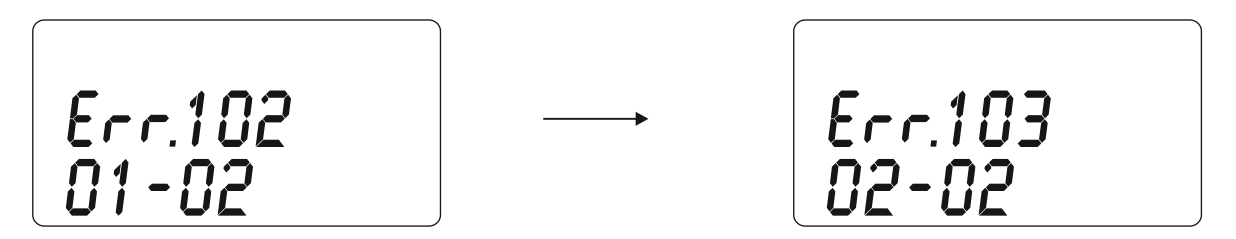

**P1: inserimento della password per accedere alla selezione funzioni (il valore preimpostato è 000000)**

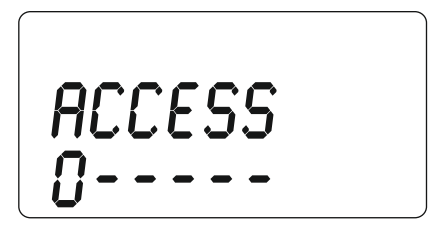

Quando viene inserita l'ultima cifra, un'ulteriore pressione di P2 sbloccherà l'accesso alla selezione della funzione se la password inserita è corretta, altrimenti la cifra tornerà alla prima. Per aumentare/diminuire il valore attuale della cifra utilizzare P4 / P3; passare alla cifra successiva con P2.

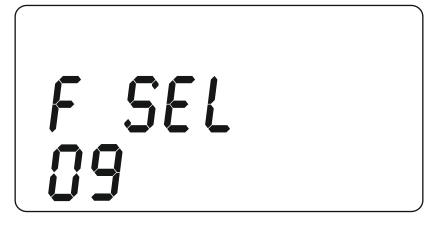

Premendo P1 si ritorna alla schermata principale. Codice selezione funzione: ogni valore corrisponde ad un menu o funzione di set parametri (vedi FUNZIONI); per selezionare il codice funzione utilizzare P4 / P3; per inserire il codice selezionato utilizzare P2.

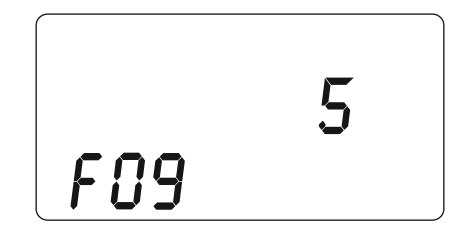

All'interno di una funzione specifica, la funzionalità dei pulsanti potrebbe essere diversa (vedere FUNZIONI); in questo esempio, P4 / P3 aumenta e diminuisce il valore del parametro mostrato sulla prima riga, P2 conferma il valore e torna alla selezione della funzione, P1 interrompe l'operazione e torna alla schermata principale.

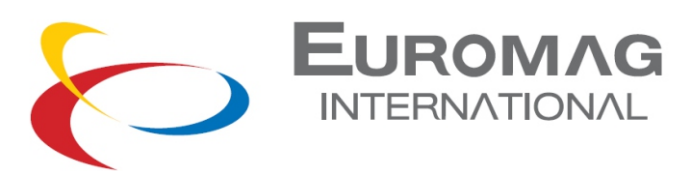

# *3.3 VISUALIZZAZIONE DEL CONTATORE DI OVERFLOW TOTALIZZATORI*

Se i totalizzatori raggiungono il valore di saturazione del display, eseguono il rollover e continuano a contare; premendo P2 e P3 insieme mentre uno dei quattro totalizzatori è visualizzato mostrerà il suo contatore di overflow.

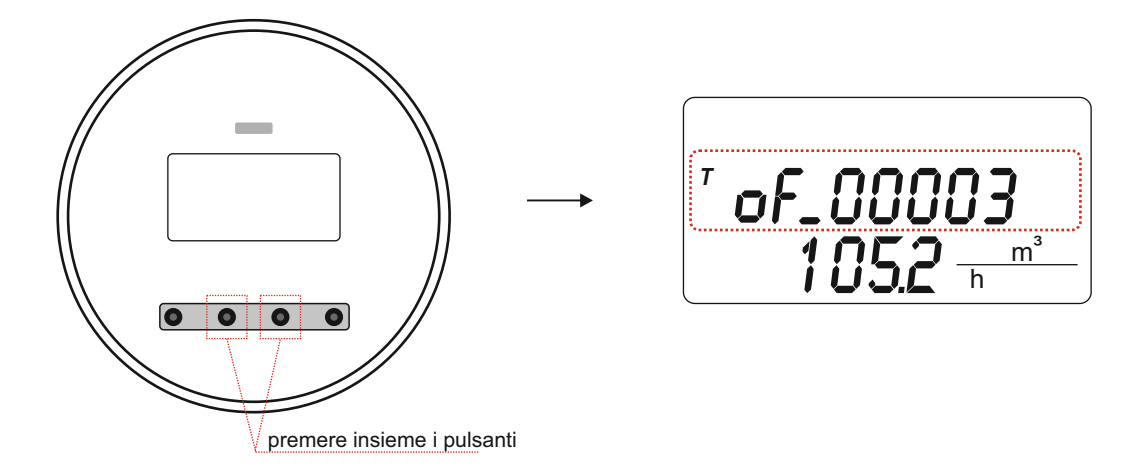

# *3.4 COMUNICAZIONE CELLULARE\**

Alcune informazioni di base sull'attività cellulare sono visualizzate direttamente sul display di MC406; ecco i dettagli:

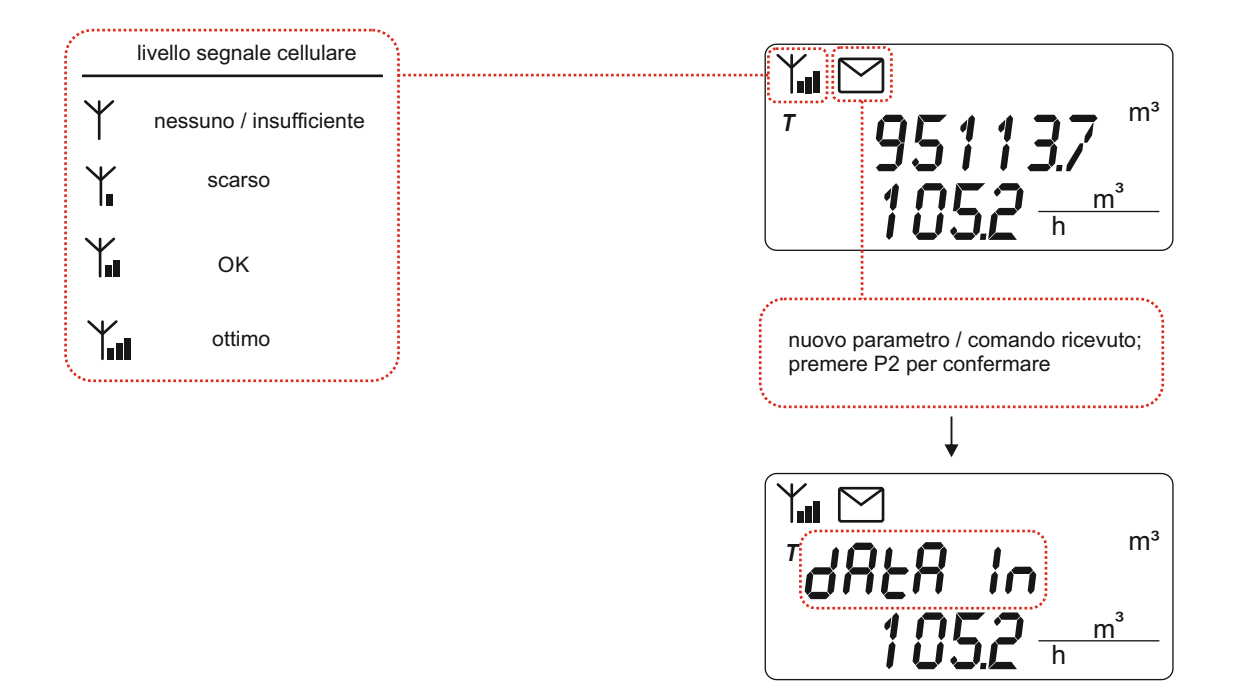

*\*disponibile solo se è installato l'hardware cellulare opzionale*

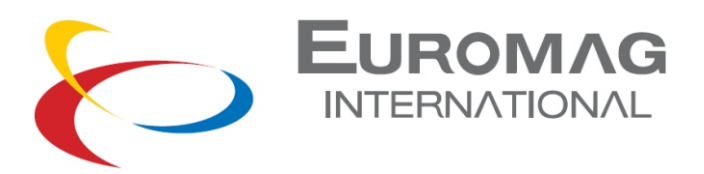

# *3.5 PRIMA ATTIVAZIONE*

A seconda della configurazione dello strumento, il convertitore può essere spedito con il pacco batteria scollegato o già collegato.

Se già connesso: l'unità è ibernata e deve essere attivata. Se scollegato: l'unità è automaticamente operativa una volta collegato (vedi pag.11)

Per attivare un'unità ibernata è necessario tenere premuti i tasti P2 e P3 per 5 secondi

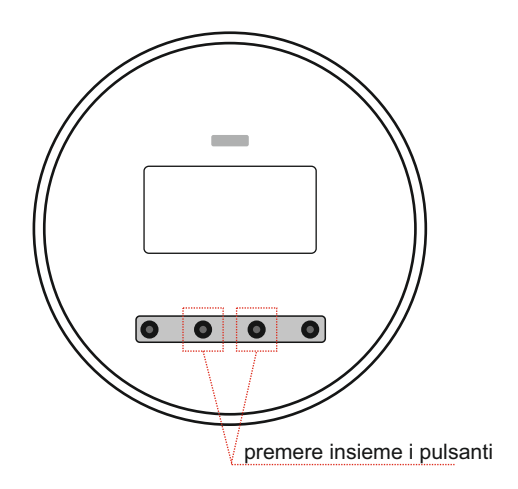

## *3.6 PROVA DISPLAY*

L'integrità del display LCD può essere controllata premendo insieme P1 e P4 dalla schermata di misurazione attuale; tutti i segmenti del display saranno attivati e cancellati in sequenza. Inoltre, vengono visualizzati la versione e la revisione del bootloader (VV.RR b) / la versione del firmware e la revisione (VV.RR f) e il checksum corrispondente. Al termine, verrà ripristinata la schermata di misurazione precedente.

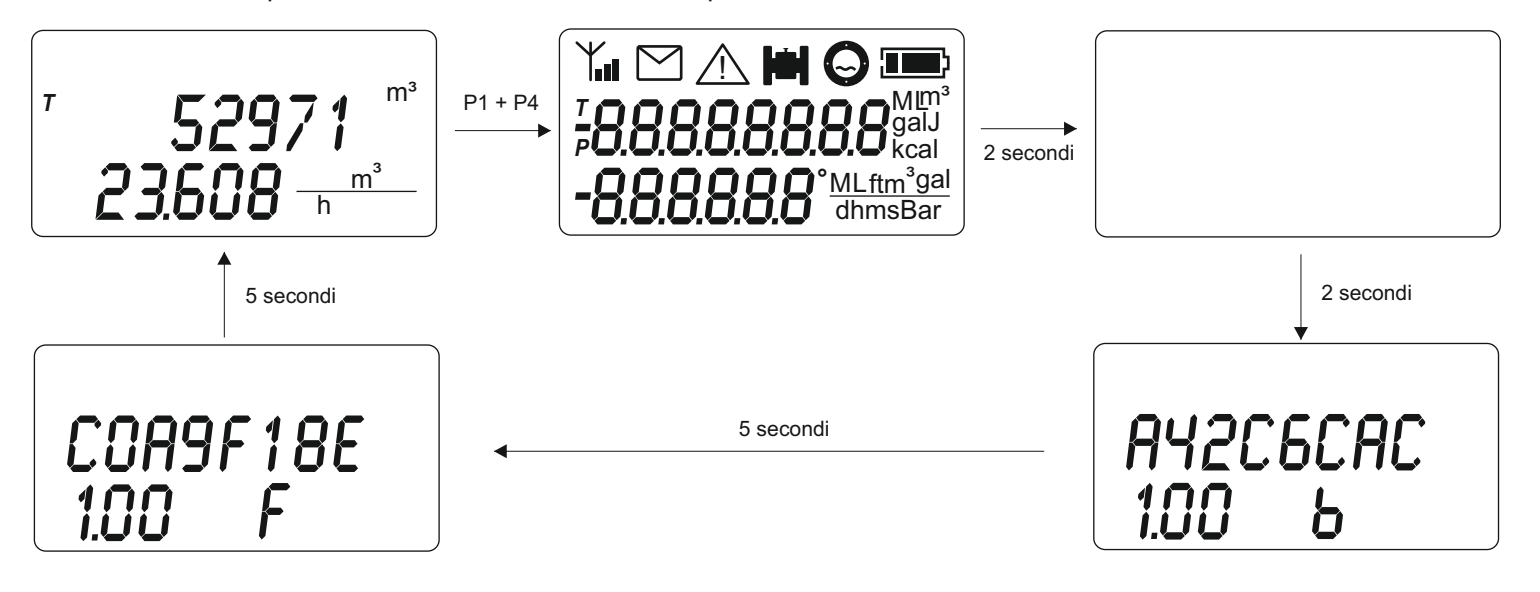

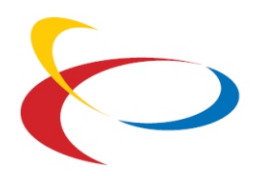

# EUROMAG

# *3.7 FUNZIONI*

Segue un elenco di tutte le funzioni accessibili dall'interfaccia utente.

solo lettura **editabile** 

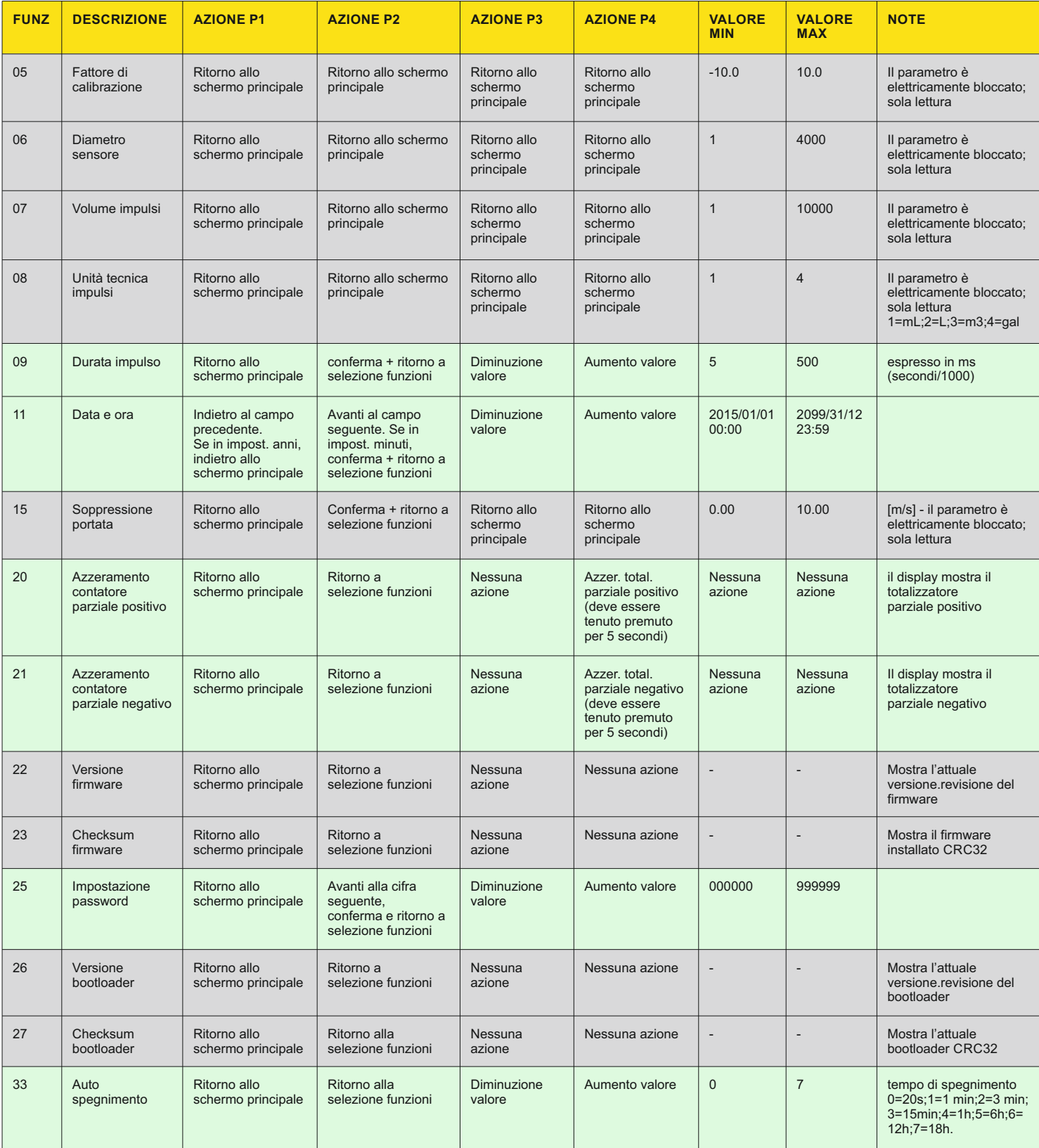

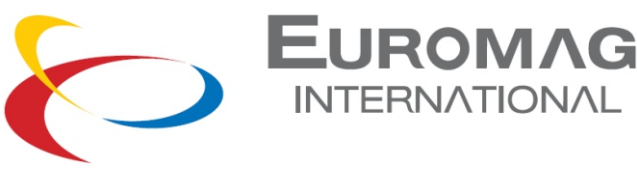

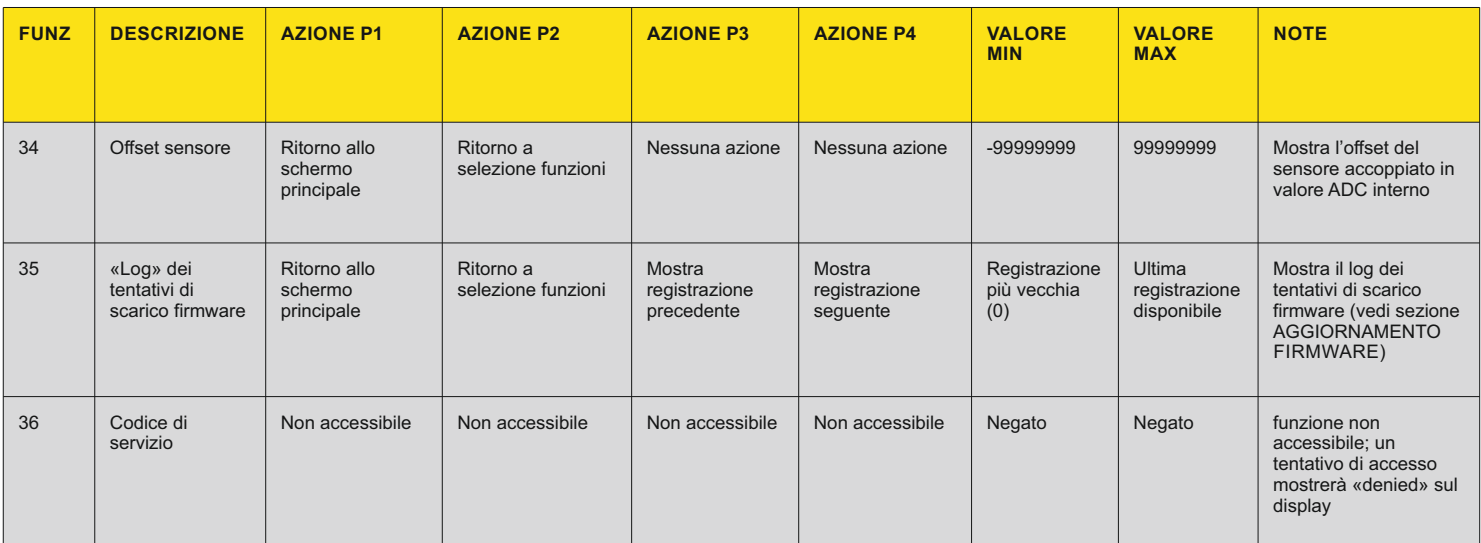

# *4. CONSUMO BATTERIE*

Il convertitore è supportato da un pacco batteria al litio opzionale e può funzionare per oltre 10 anni in modalità batteria (a seconda della configurazione e delle condizioni di lavoro). La vita residua viene stimata calcolando l'utilizzo di energia per tutta la durata dello strumento, quindi quando la batteria viene sostituita è necessario reimpostare il contatore di utilizzo della batteria. L'accensione dell'unità porta automaticamente l'utente a una schermata di selezione (vedi AVVIO SISTEMA). Il risveglio frequente dell'unità o l'immissione di timeout di spegnimento molto lunghi (funzione 33) può ridurre la durata prevista della batteria.

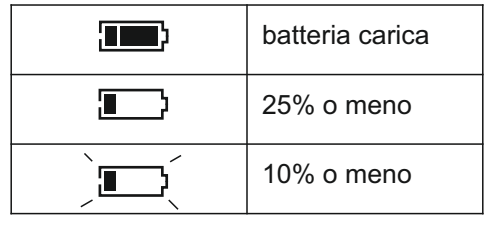

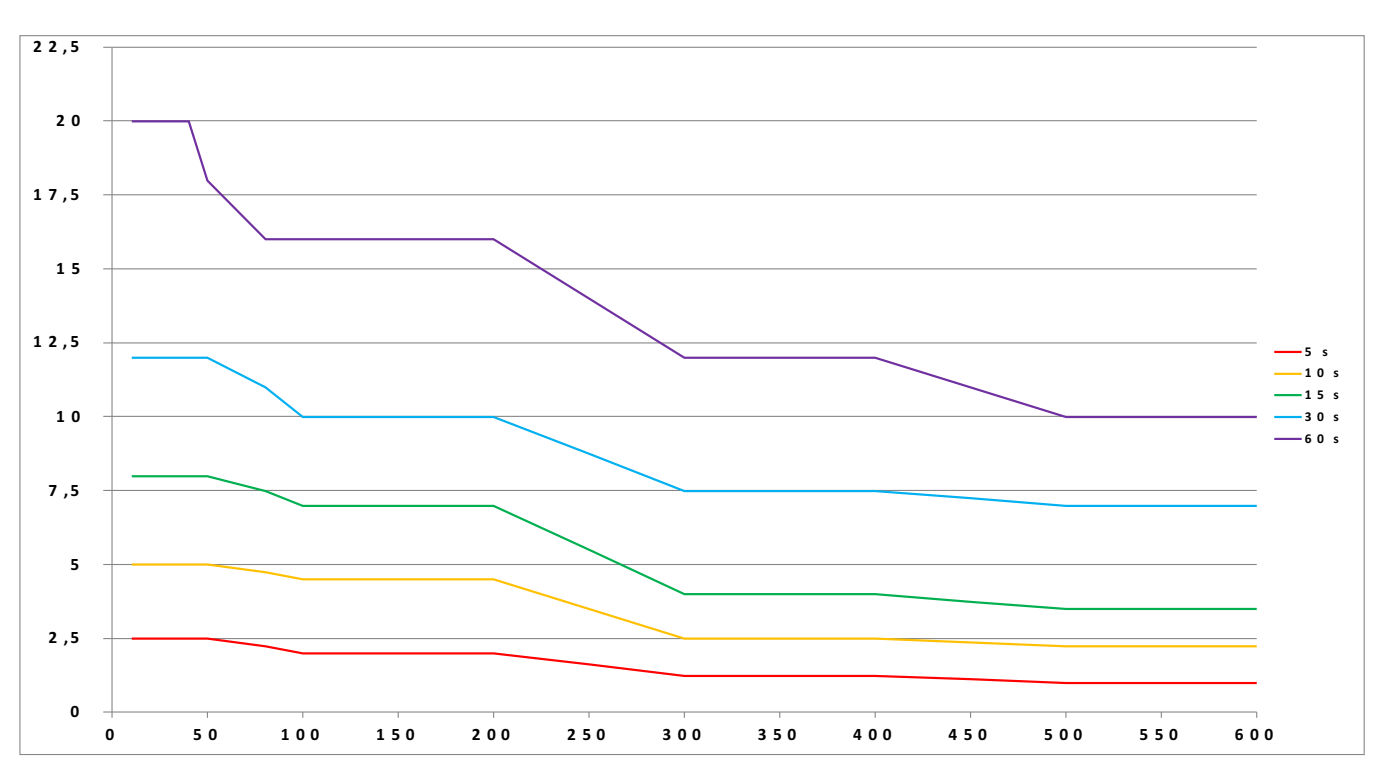

*Durata attesa della batteria (anni) in funzione del diametro sensore e del tasso di campionamento*

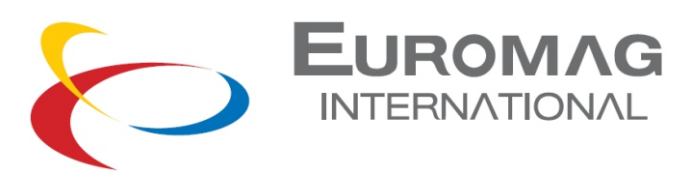

# *5. AUTO DIAGNOSTICA*

Durante il processo di misurazione, l'MC406M rileva automaticamente se si verifica una condizione di errore e eventualmente interrompe la misurazione riportando un'indicazione di allarme sul display. La seguente tabella descrive le varie condizioni di allarme e il comportamento del convertitore.

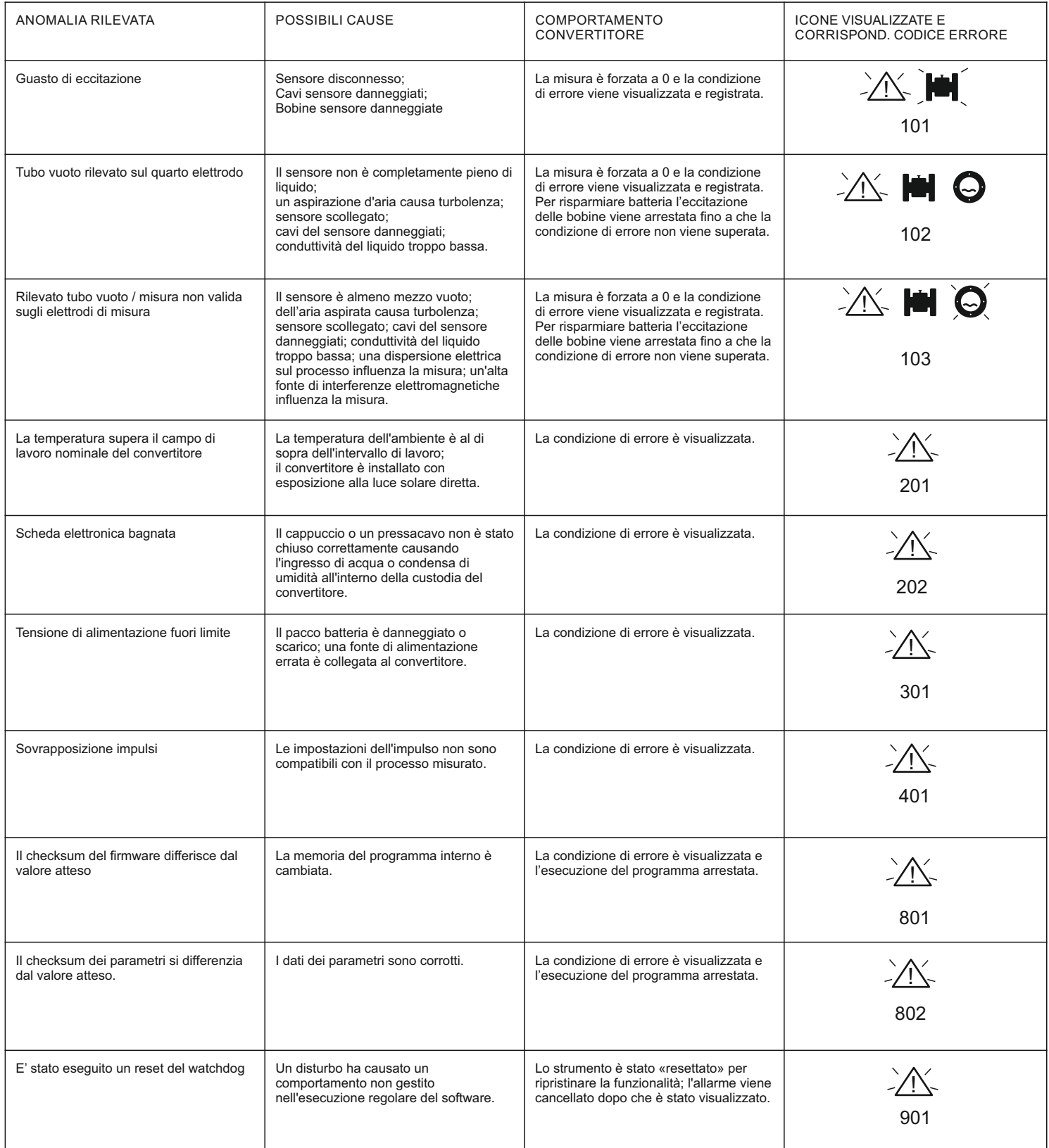

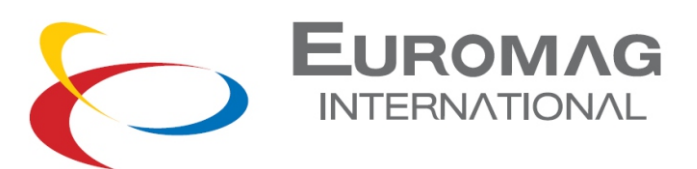

# *6. SOFTWARE DI CONNESSIONE PC*

Il software di comunicazione PC fornito si basa su un protocollo propietario; il suo utilizzo è possibile con l'interfaccia Euromag IrComm (adattatore da USB a infrarossi) e permette di:

- visualizzare le misurazioni dal vivo in tempo reale
- leggere tutti i parametri
- modificare i parametri non protetti
- scaricare il datalogger interno
- caricare un nuovo firmware

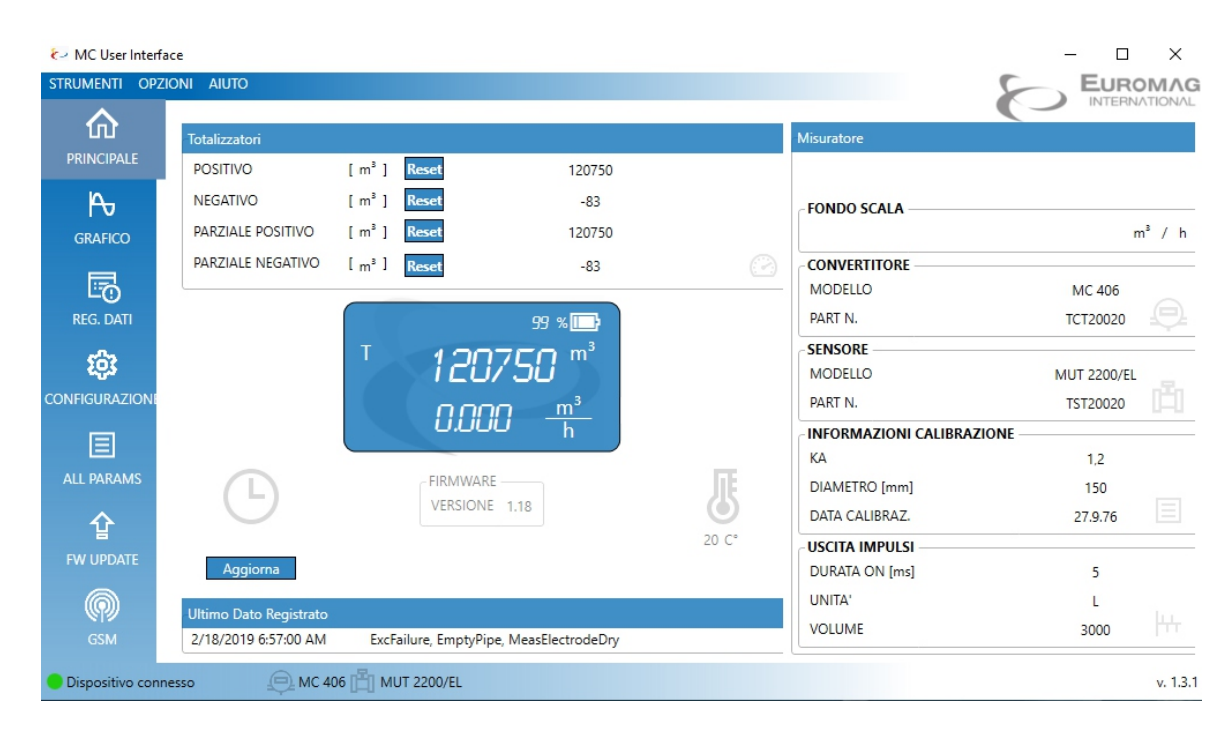

#### *CRUSCOTTO PRINCIPALE - valori reali in diretta e informazioni di base*

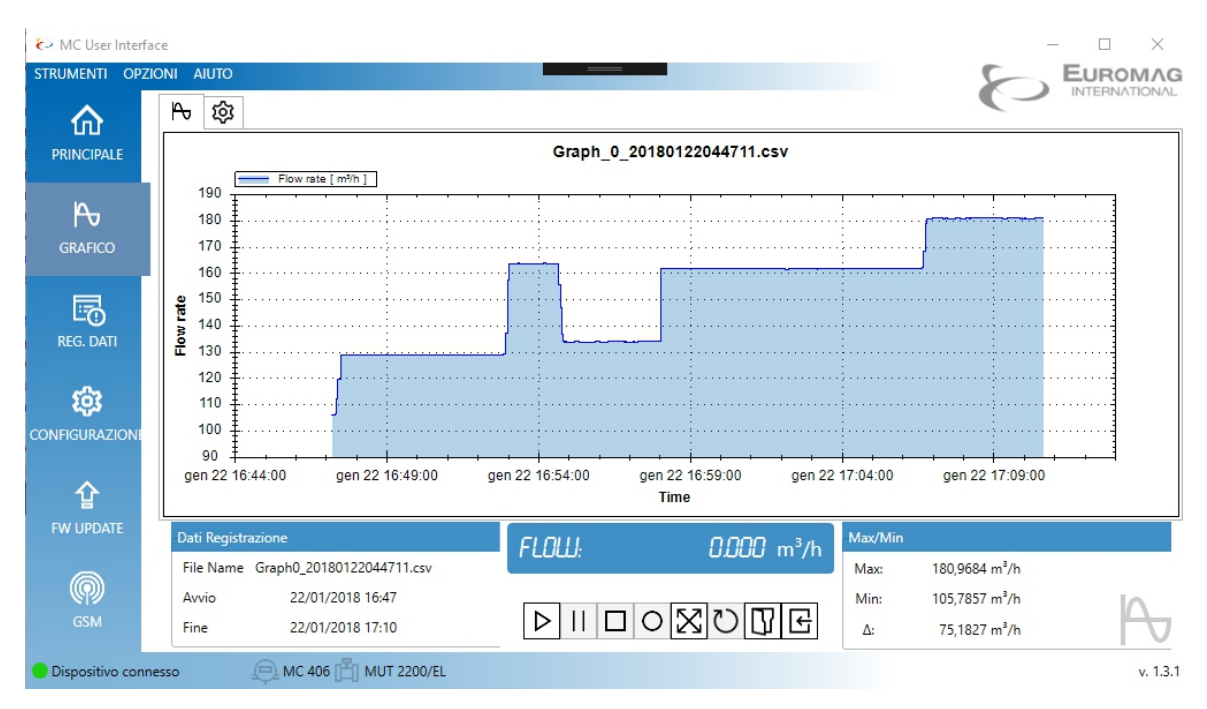

*GRAFICO - Registrazione delle misure in diretta / Visualizzazione* 

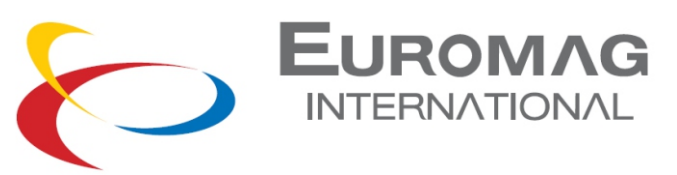

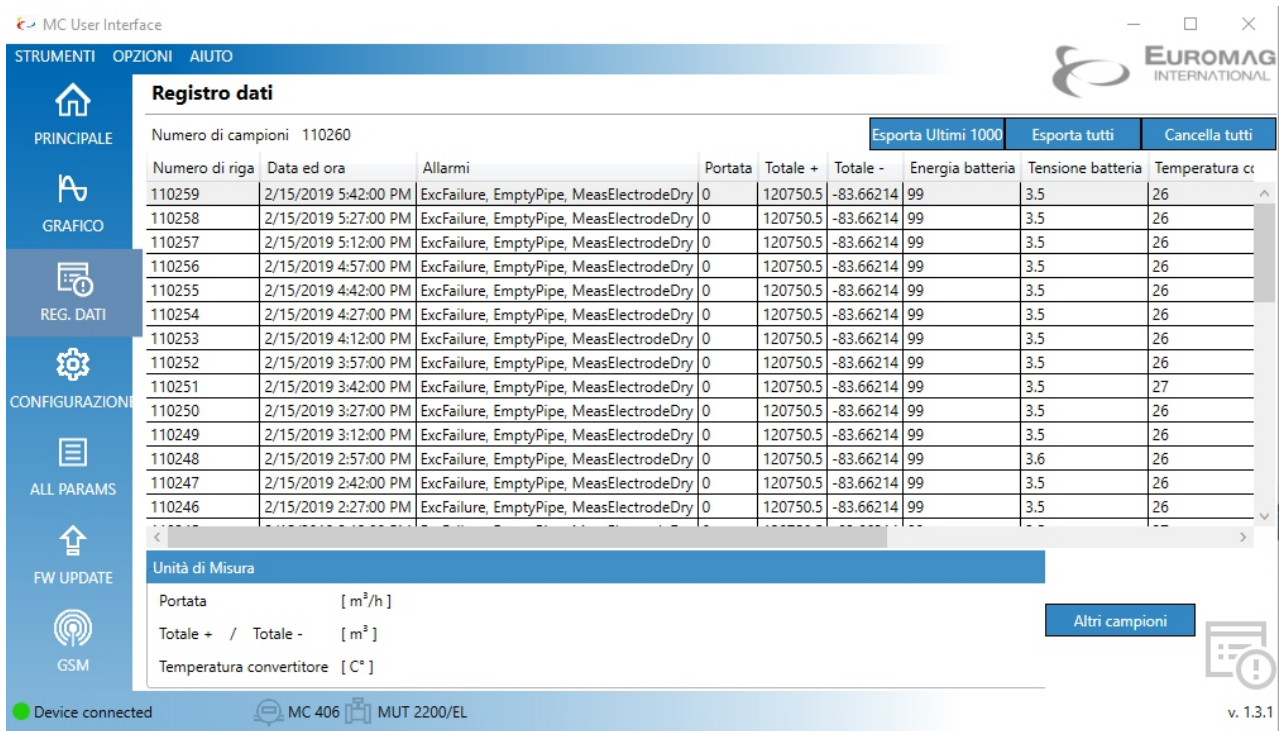

#### *DATA LOG - Scarico del log interno di processo e esportazione file CSV*

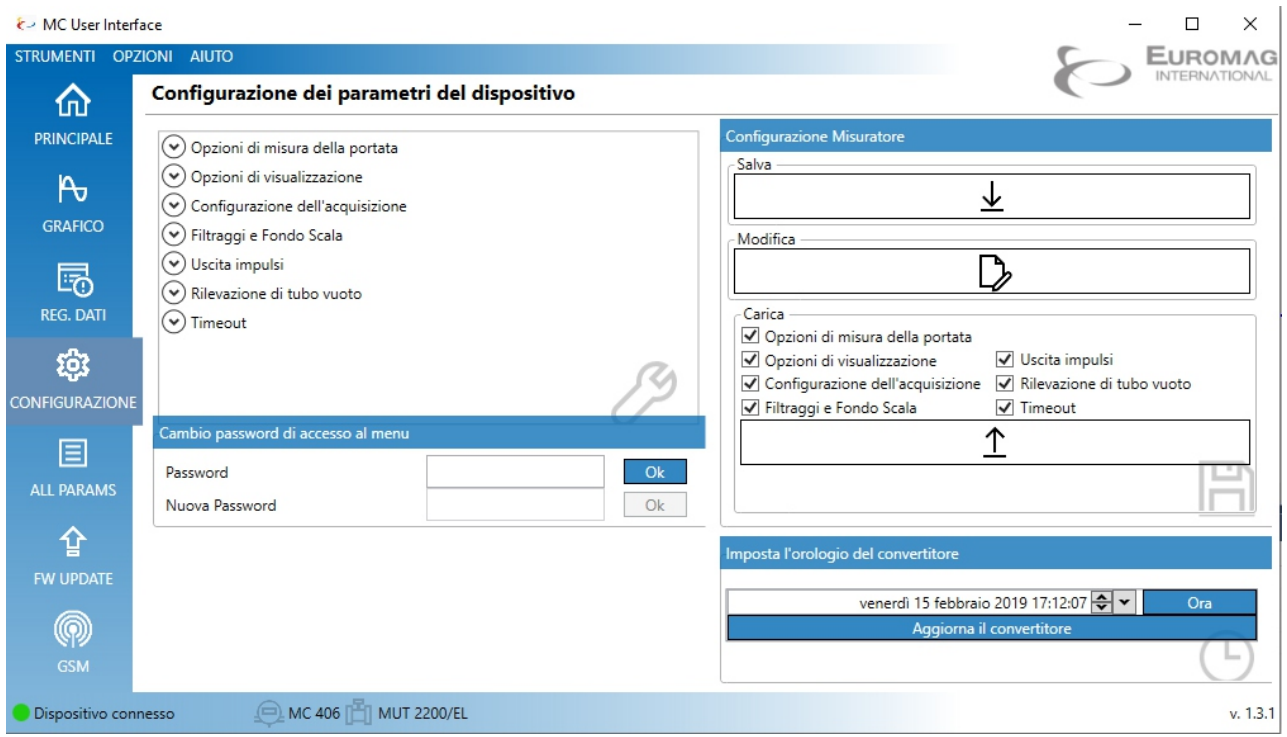

#### *CONFIGURAZIONE - Impostazione parametri & configurazione*

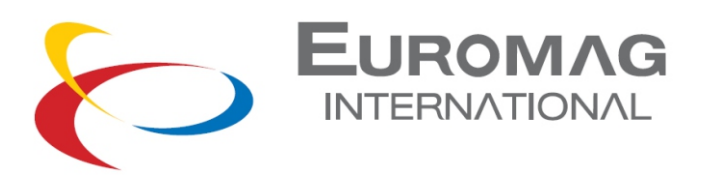

## *6.1 AGGIORNAMENTO FIRMWARE*

Per aggiornare il convertitore con una versione firmware più recente, selezionare il file .hex del firmware e premere «Scarica il nuovo firmware nel convertitore». L'avanzamento del download del firmware viene visualizzato mentre lo strumento visualizza la sequenza delle operazioni interne.

Il firmware precedentemente installato viene salvato in backup su un'area di memoria dedicata, quindi in caso di errore durante lo scarico, il convertitore ripristinerà automaticamente la normale funzionalità. Durante l'operazione il LED rosso si accende quando la memoria FLASH viene cancellata o scritta.

Alla fine del processo di aggiornamento, l'unità si riavvierà automaticamente.

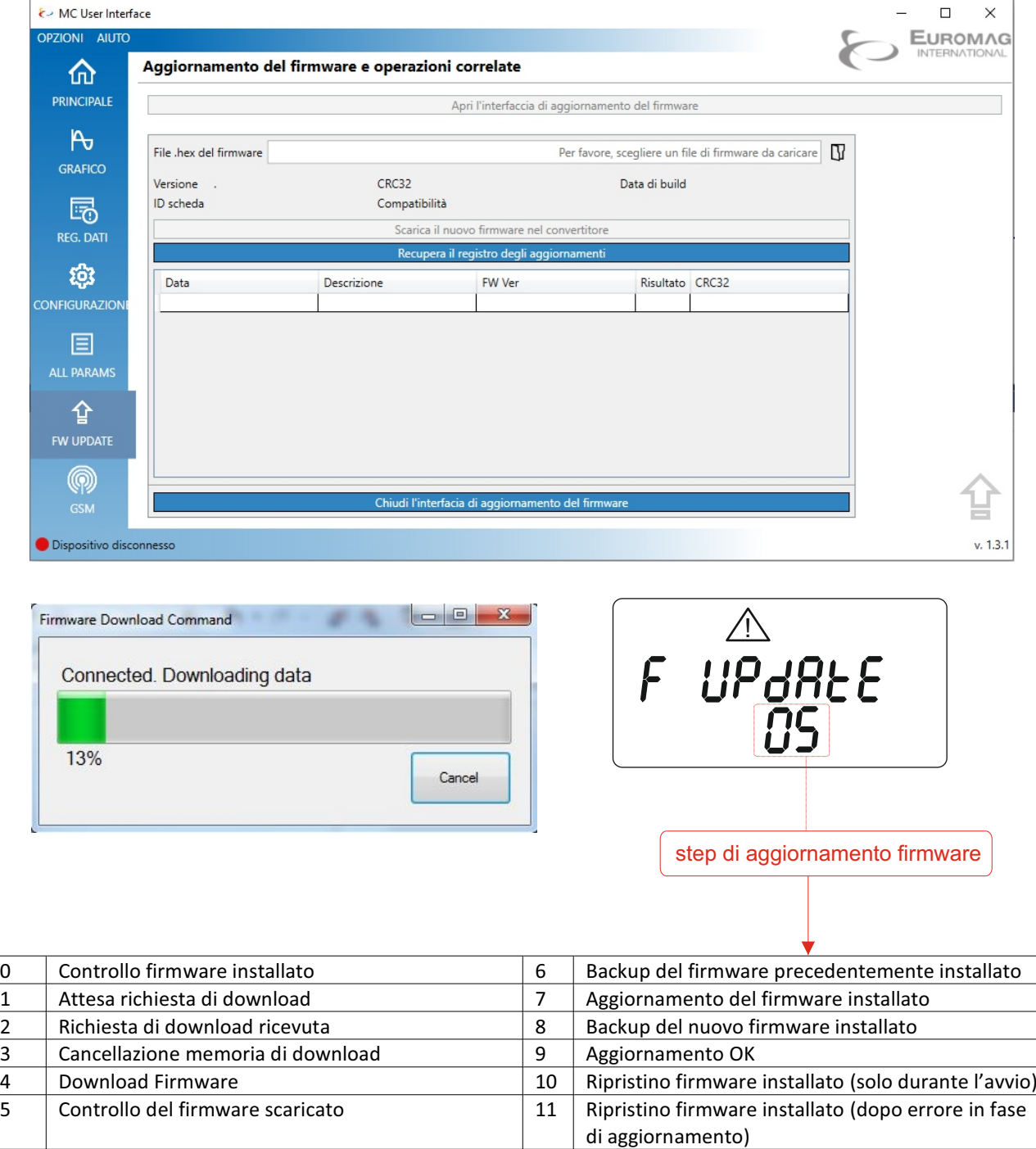

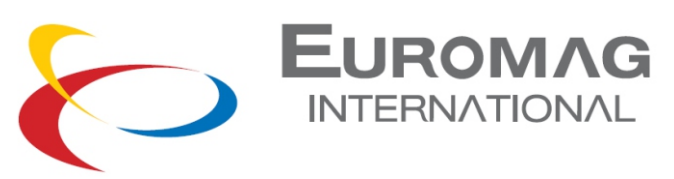

# *6.2 LOG DEL TENTATIVO DI DOWNLOAD*

Ogni tentativo di download del firmware viene registrato nella memoria interna. Il log può memorizzare oltre 500 record: una volta completato, non sono consentiti ulteriori download. Il registro dei tentativi di download può essere visualizzato sulla funzione di visualizzazione del convertitore 35 o premendo insieme P1 e P3 nella schermata di visualizzazione principale; ogni informazione del registro scorre automaticamente in 4 schermate. P3 e P4 possono essere premuti in qualsiasi momento per passare alla registrazione precedente o successiva memorizzata.

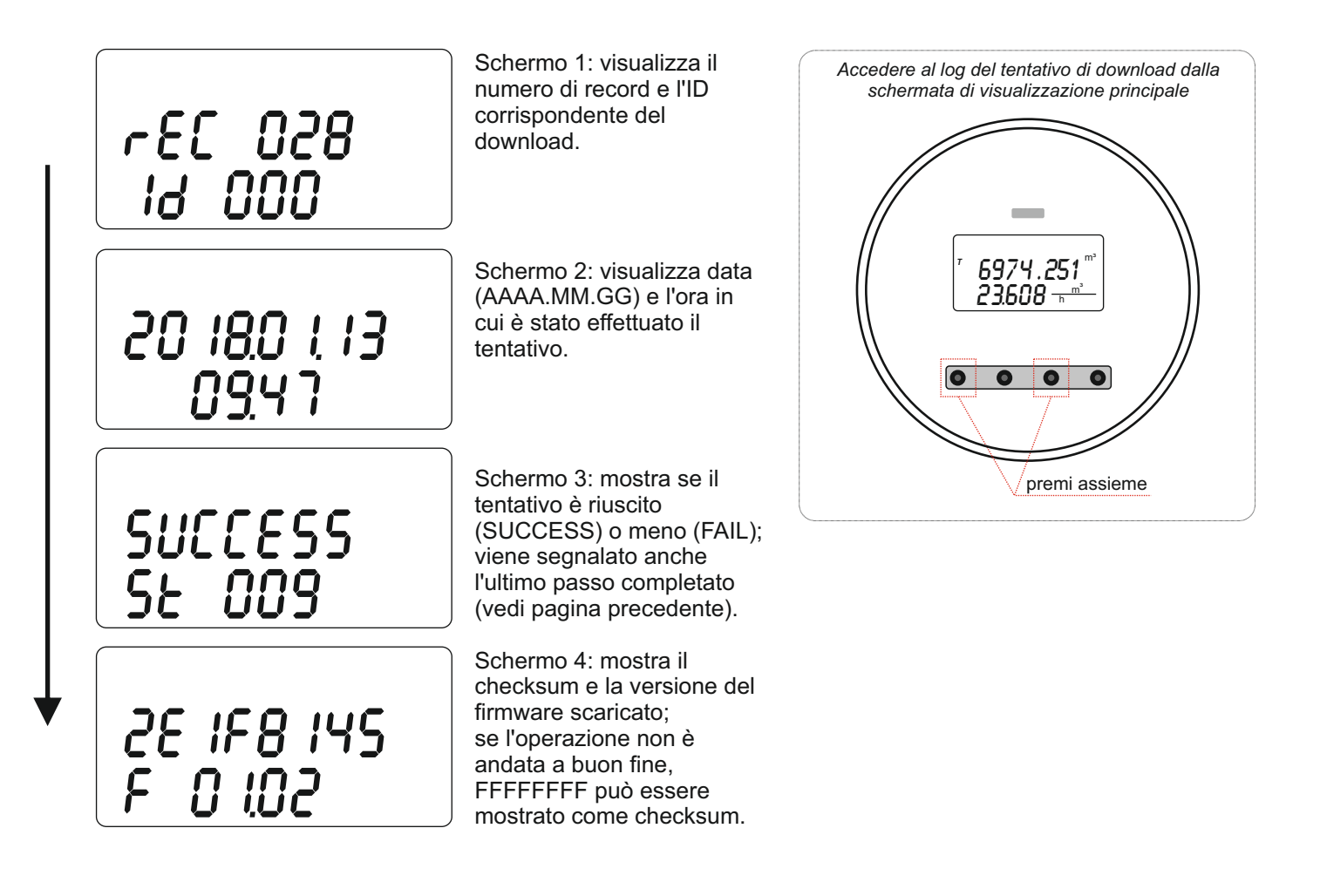

## ULTERIORI INFORMAZIONI VISUALIZZATE

Oltre alle normali schermate dell'interfaccia utente, è possibile visualizzare alcune informazioni aggiuntive.

«Safe EEPROM secured»: i parametri relativi alla calibrazione e alla misurazione salvati in memoria EEPROM sono protetti dai tentativi di scrittura.

ha fallito l'ultimo controllo di intergrità; non verranno eseguite ulteriori misurazioni. Il checksum del firmware o dei dati EEPROM (parametri e / o totalizzatori)<br>ha fallito l'ultimo controllo di intergrità; non verranno eseguite ulteriori misurazioni.<br> $\left\{\begin{matrix} \cdot & \cdot & \cdot \\ \cdot & \cdot & \cdot \\ \cdot & \cdot & \cdot \end{matrix}\right\}$ 

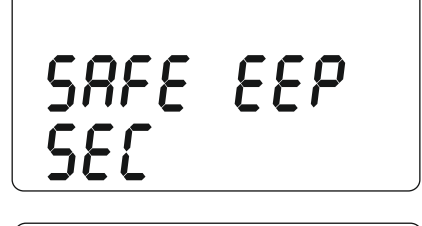

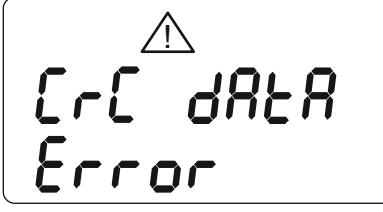

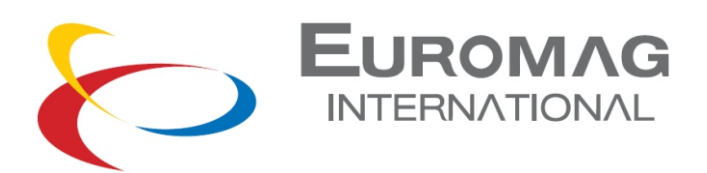

# *7. GSM*

Il modulo GSM è un'espansione del convertitore elettronico Mc406, che rende possibile:

- la trasmissione a distanza delle informazioni disponibili nello strumento di misura,
- la ricezione dati per la gestione remota dello strumento stesso,
- la modifica di alcuni parametri
- l'aggiornamento FW del convertitore.

# 7.1 CARATTERISTICHE PRINCIPALI

#### 1- Funzionamento completamente autonomo

Il modulo funziona come un'unità completamente autonoma, simile a un data logger esterno gsm: a intervalli regolari (minimo 60 secondi) acquisisce i dati di misurazione dall'MC406 e li salva nella sua memoria Flash interna.

#### 2- Alimentazione a batteria

L'alimentazione avviene tramite un pacco batteria con 2 batterie. Durata nominale delle batterie 5 anni, con minimo garantito di 1 anno indipendentemente dalla configurazione del modulo.

#### 3 - Compatibilità a livello mondiale

Il modem interno (Telit HE910-GL) è stato scelto per garantire il funzionamento in tutto il mondo almeno per le bande B5, B8, B2, B1, B4; Frequenze [Mhz] 800/850, 900, AWS1700.1900,2100. Europa, Australia, Nuova Zelanda, Brasile, Nord America.

#### 4- Modalità invio dati

L'invio dei dati di misurazione include le seguenti modalità SMS; E-mail; Email con allegato (contenente le ultime nrighe di log) e un file binario via ftp al portale web Euromagdata. In caso di problemi, inviare e-mail ed e-mail con allegato tramite portale web.

#### 5- Intervallo di trasmissione dati

L'intervallo di trasmissione dati programmabile è indipendente per ciascuna modalità. L'intervallo minimo è ogni ora. La gestione dell'invio e dei tentativi in caso di errore è completamente delegata al modulo.

#### 6- Configurazione parametri

La configurazione dei parametri operativi avviene tramite l'interfaccia ottica MC406 e tramite il software MC User Interface.

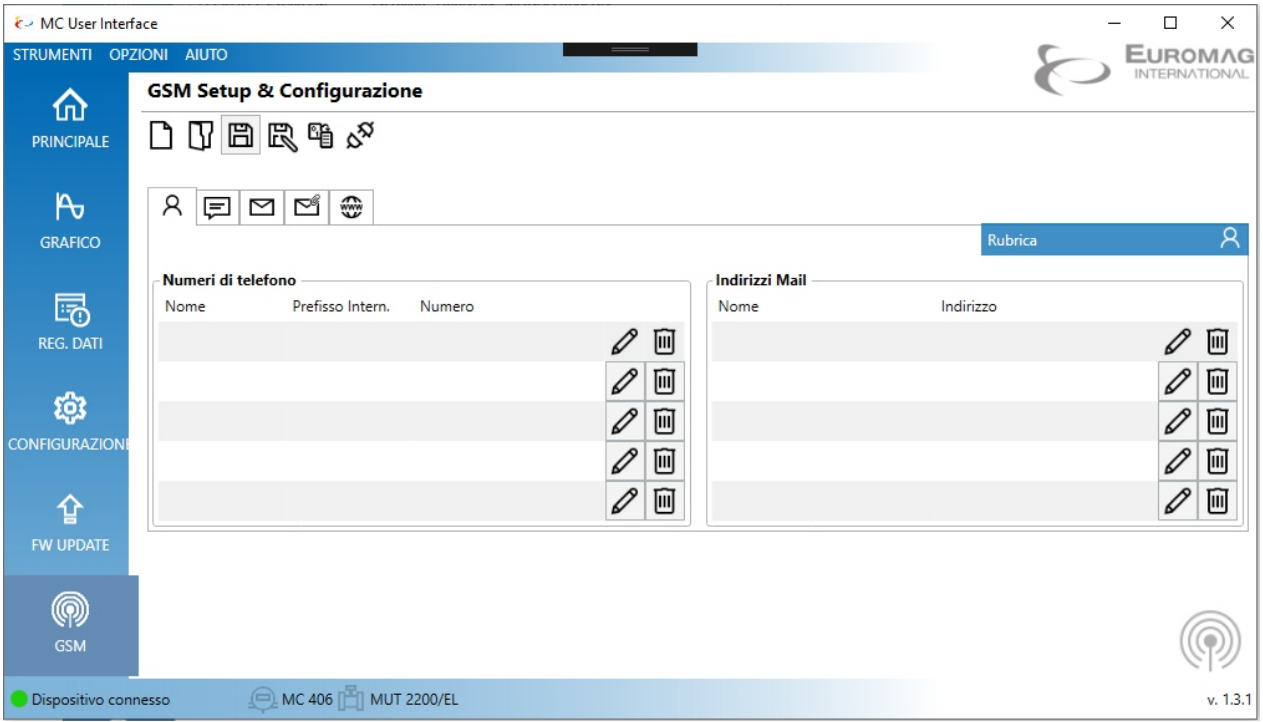

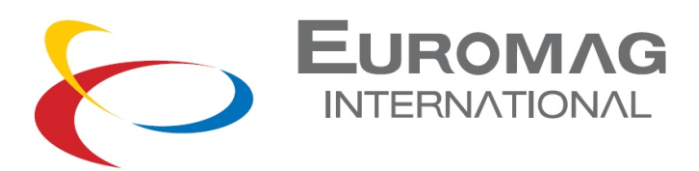

# *7.2 CONNESSIONE GSM*

Premendo il tasto  $\overline{\mathcal{S}}$ il Software avvia la comunicazione con il modulo GSM e scarica tutti i suoi parametri.

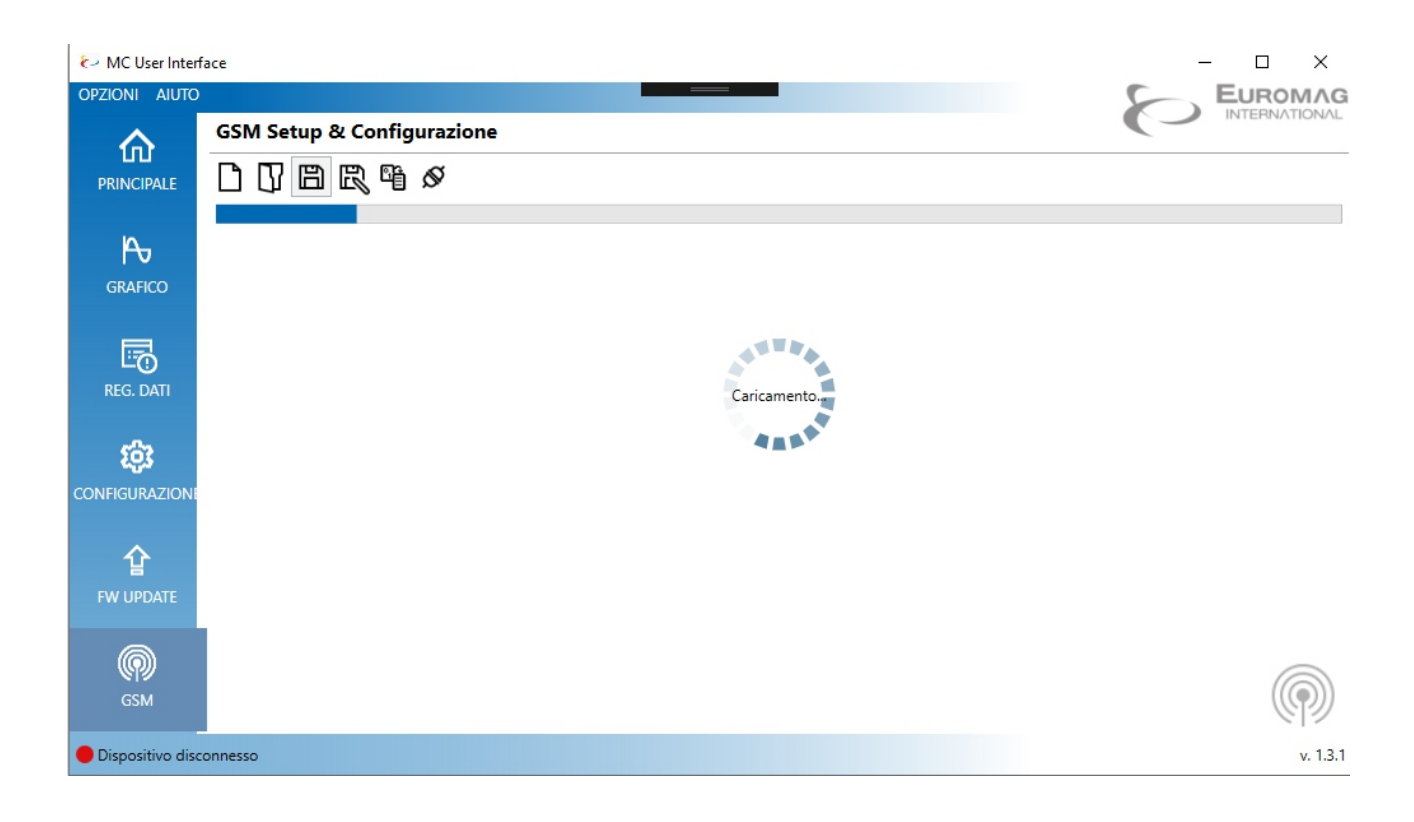

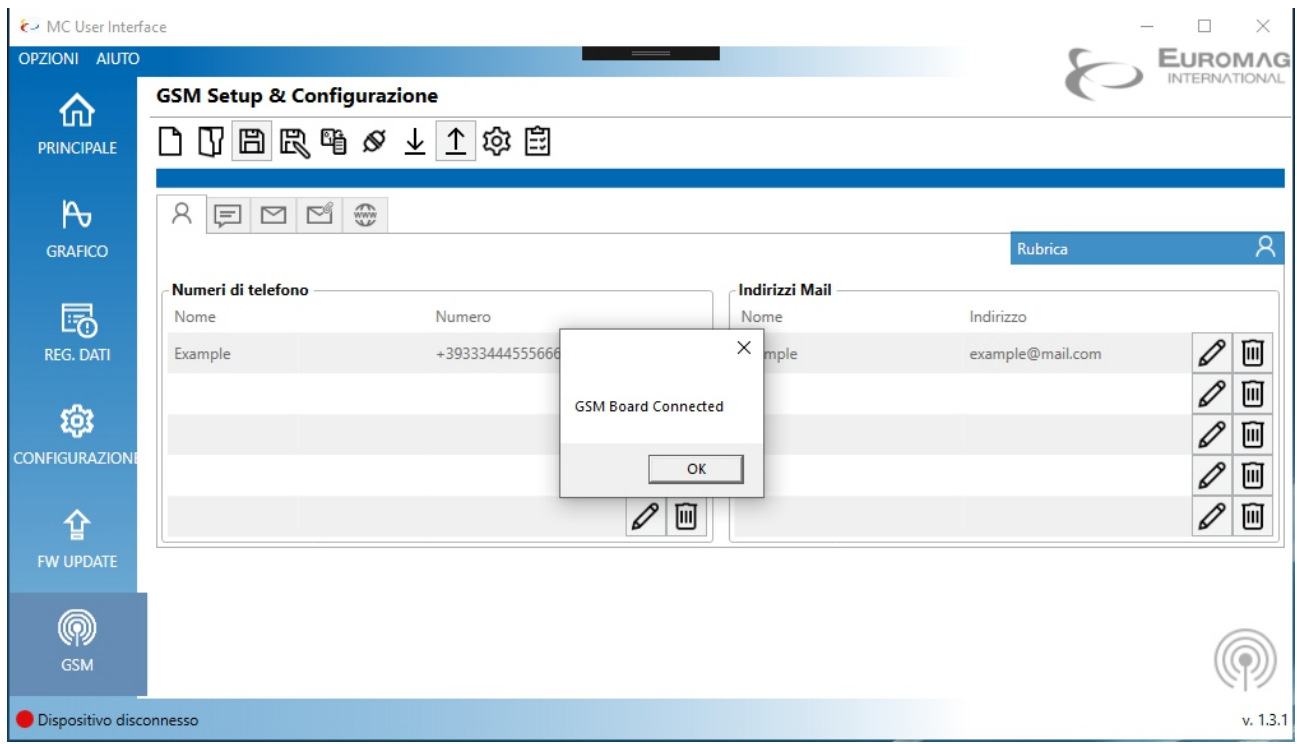

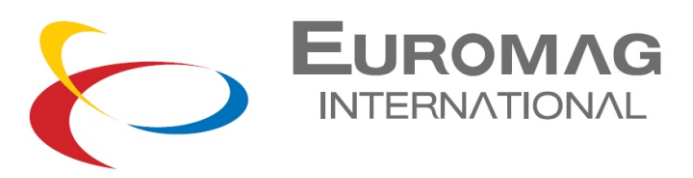

# *7.3 IMPOSTAZIONI DISPOSITIVO*

Premendo il tasto è possibile impostare tutti i parametri di comunicazione.

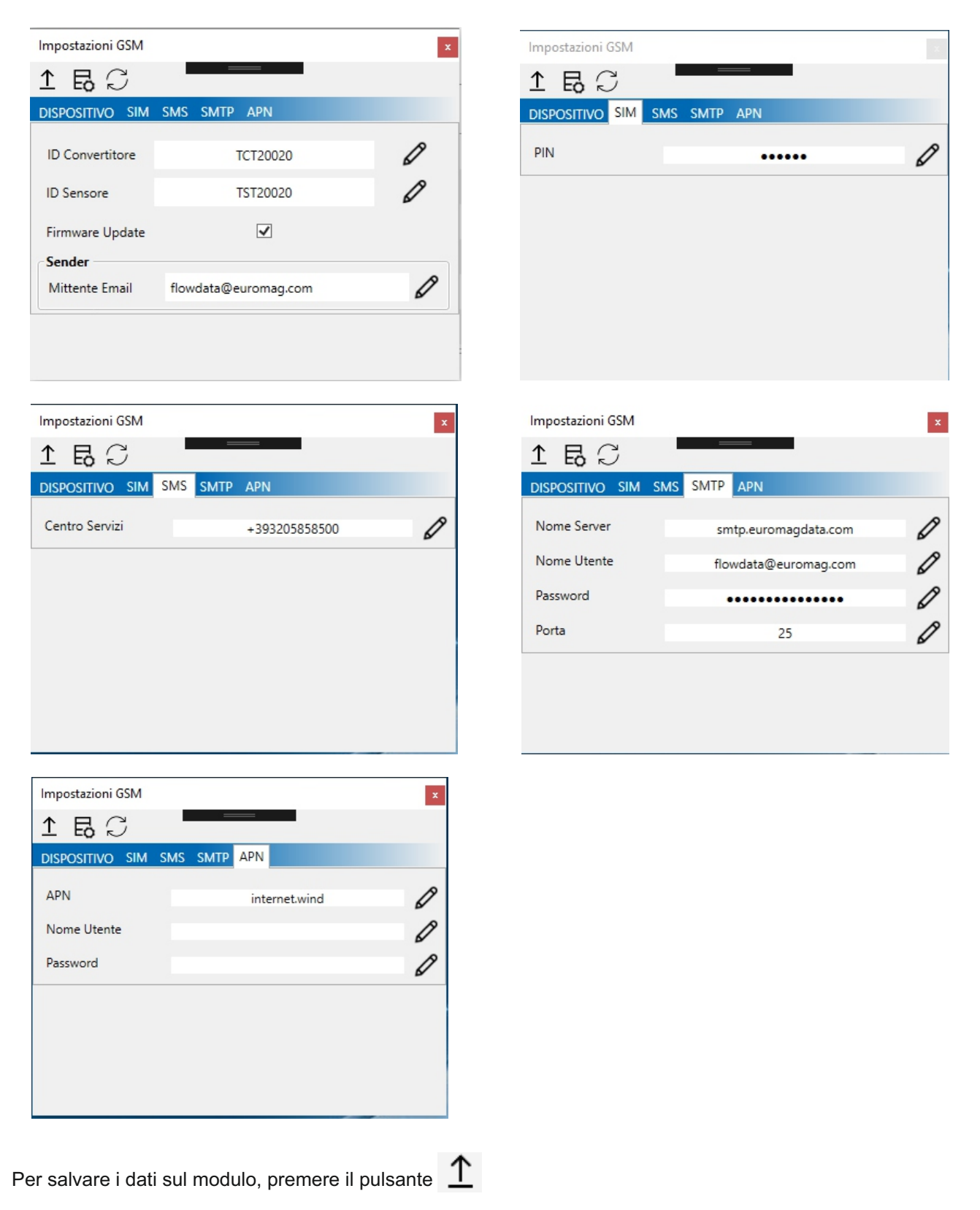

**Senza questa operazione, nessun dato sul modulo cambierà.**

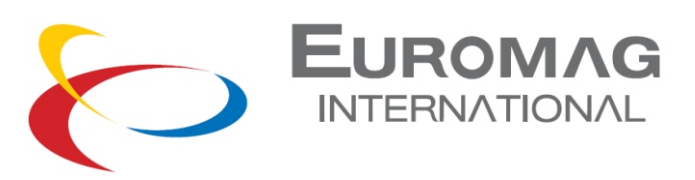

## *7.4 IMPOSTAZIONI NUMERI DI TELEFONO & INDIRIZZI EMAIL*

È possibile impostare fino a 5 numeri di cellulare / indirizzi email.

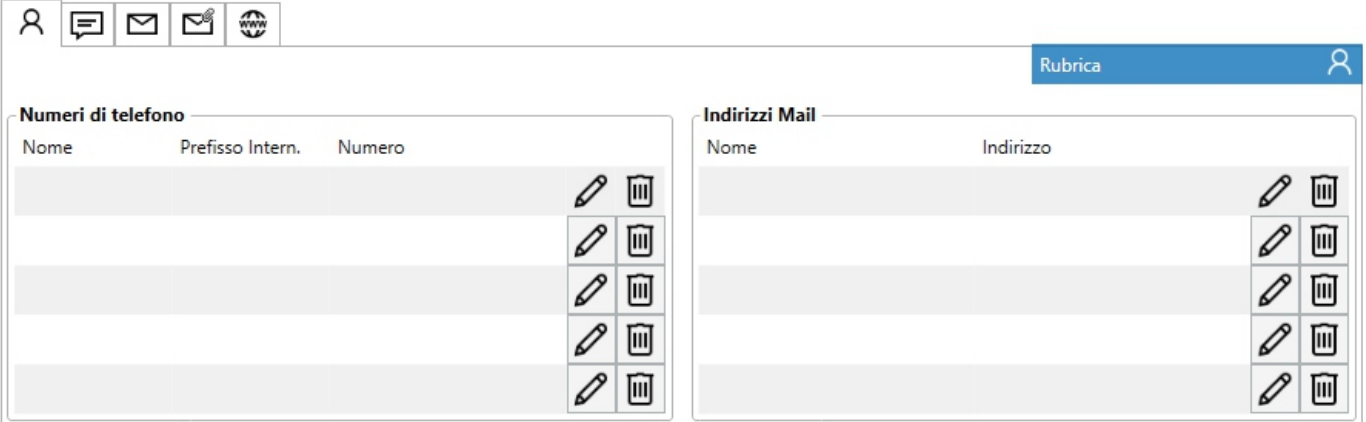

#### *7.5 SCHEDULATORE*

Il modulo ha 4 programmatori indipendenti (Sms, e-mail, e-mail con allegato, dati su Euromagdata.com) che l'utente può programmare.

Per ogni schedulatore è possibile scegliere uno dei quattro tipi predefiniti:

- Intervallo orario (Invia dati / sms ogni ora)
- Ogni giorno all'ora (Invia dati ogni giorno a un'ora specificata)
- Giorno della settimana (invia dati ogni settimana al giorno e all'ora selezionati)
- Giorno del mese (Invia dati ogni mese al giorno e all'ora selezionati)

È anche possibile costruire una programmazione flessibile, scegliendo Giorno della settimana, Giorno del mese e Ora.

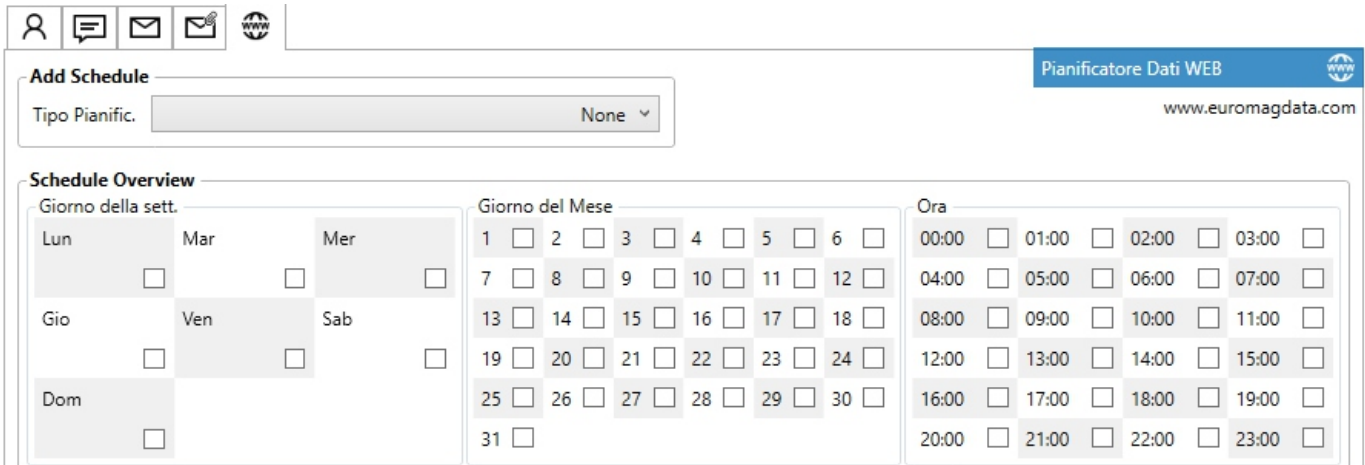

## *7.6 SALVATAGGIO DATI*

Per salvare i dati sul modulo è necessario salvare il file di configurazione (incluso il numero di telefono / e-mail e tutti i

dati degli scheduler) premendo il tasto  $\Box$ , poi caricare il file sul modulo premendo il tasto ↑

#### **Senza questa operazione, nessun dato sul modulo cambierà.**

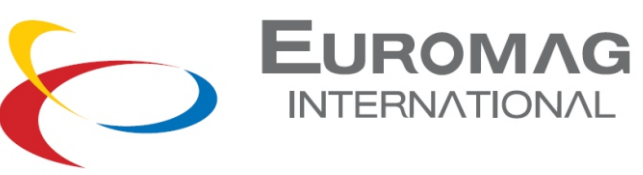

*7.7 TEST*

Premendo il tasto  $\Xi$ , è possibile testare tutte le funzioni del modulo GSM

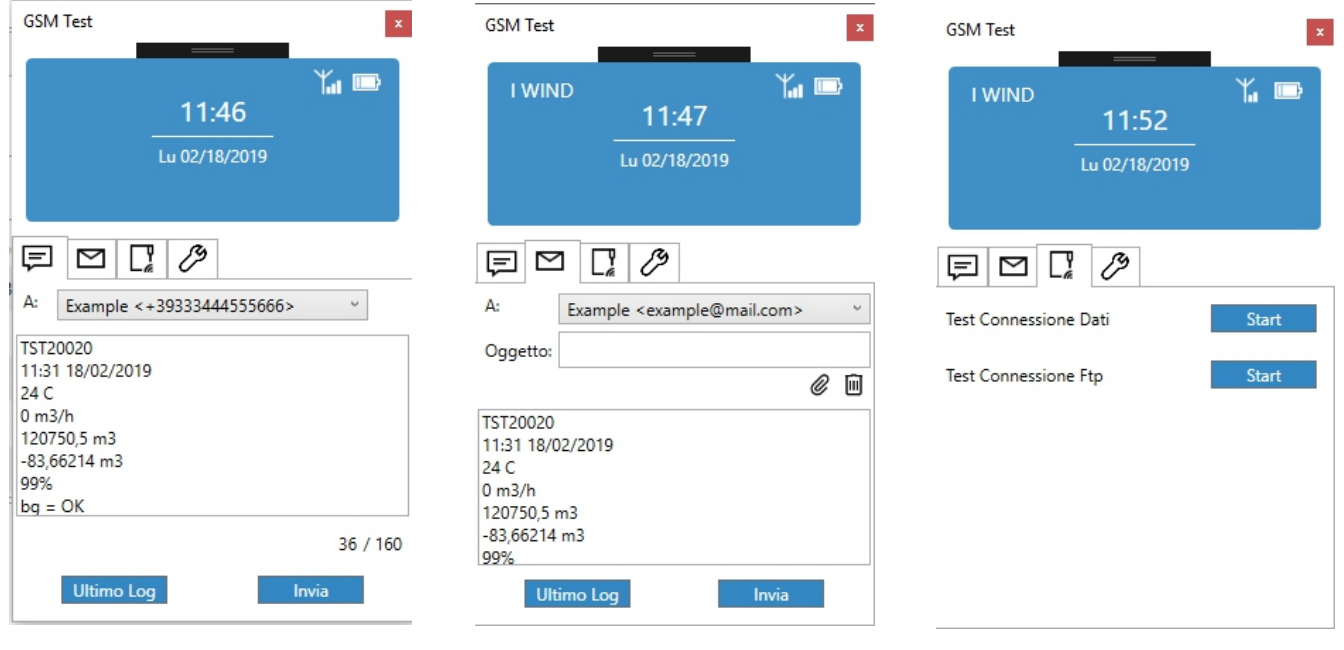

*TEST INVIO SMS TEST INVIO EMAIL TEST CONNESSIONE SITO DATI* 

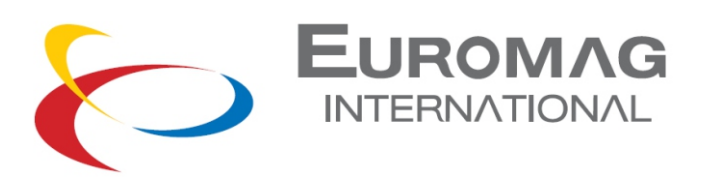

asta di messa a terra

 $\mathbf{r}$ 

# *8. INSTALLAZIONE CONVERTITORE*

Una volta che il misuratore è stato installato, è possibile cablare le uscite degli impulsi; la tensione massima consentita è 30 V ca o cc (non è richiesta alcuna attenzione alla polarità). I contatti elettronici puliti possono gestire una corrente fino a 100 mA. Va inoltre collegato il pacco batteria alla scheda madre (se non viene spedito già connesso). Bisogna estrarre il pacco batteria, inserire il connettore e rimetterlo in posizione. Osservare l'orientamento del pacco come indicato (guarda l'immagine sotto).

A questo punto i parametri consentiti possono essere visualizzati e regolati.

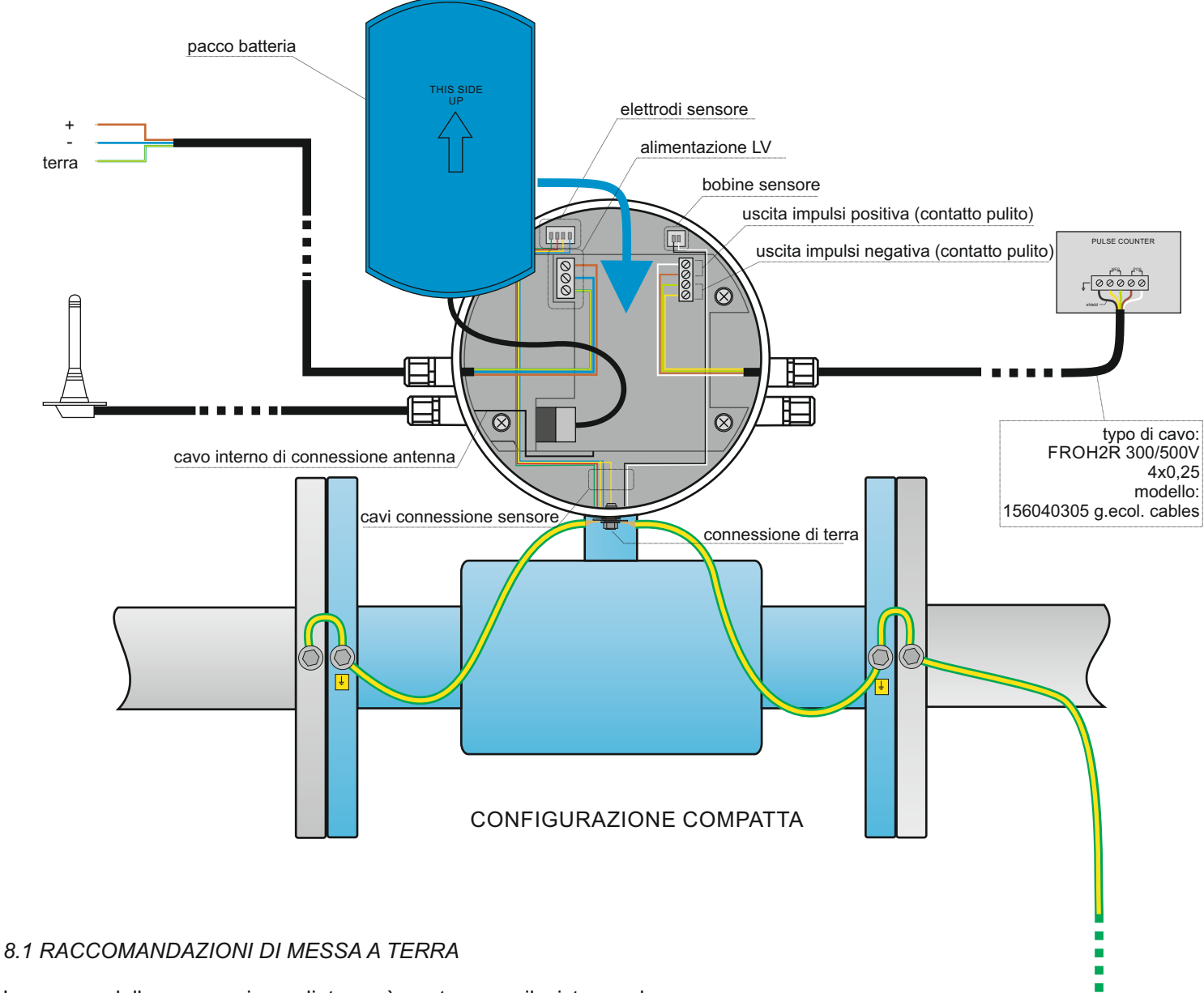

Lo scopo della connessione di terra è proteggere il sistema da interferenze elettromagnetiche esterne e fissare il riferimento di misurazione del misuratore. Per raggiungere questo requisito è necessario un collegamento di terra pulito con la resistenza più bassa possibile. Si consiglia di utilizzare almeno un cavo 4mm² / AWG11 per eseguire i collegamenti di messa a terra. Nel caso in cui il liquido non sia collegato elettricamente ai tubi (plastica o rivestimento interno) sono necessari anelli di messa a terra. Una messa a terra mancante o errata si tradurrà in comportamenti imprevedibili.

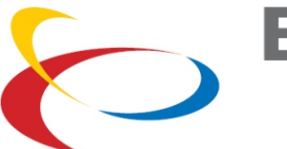

# **EUROMAG INTERNATIONAL**

# *8.2 CONFIGURAZIONE REMOTA (SEPARATA)*

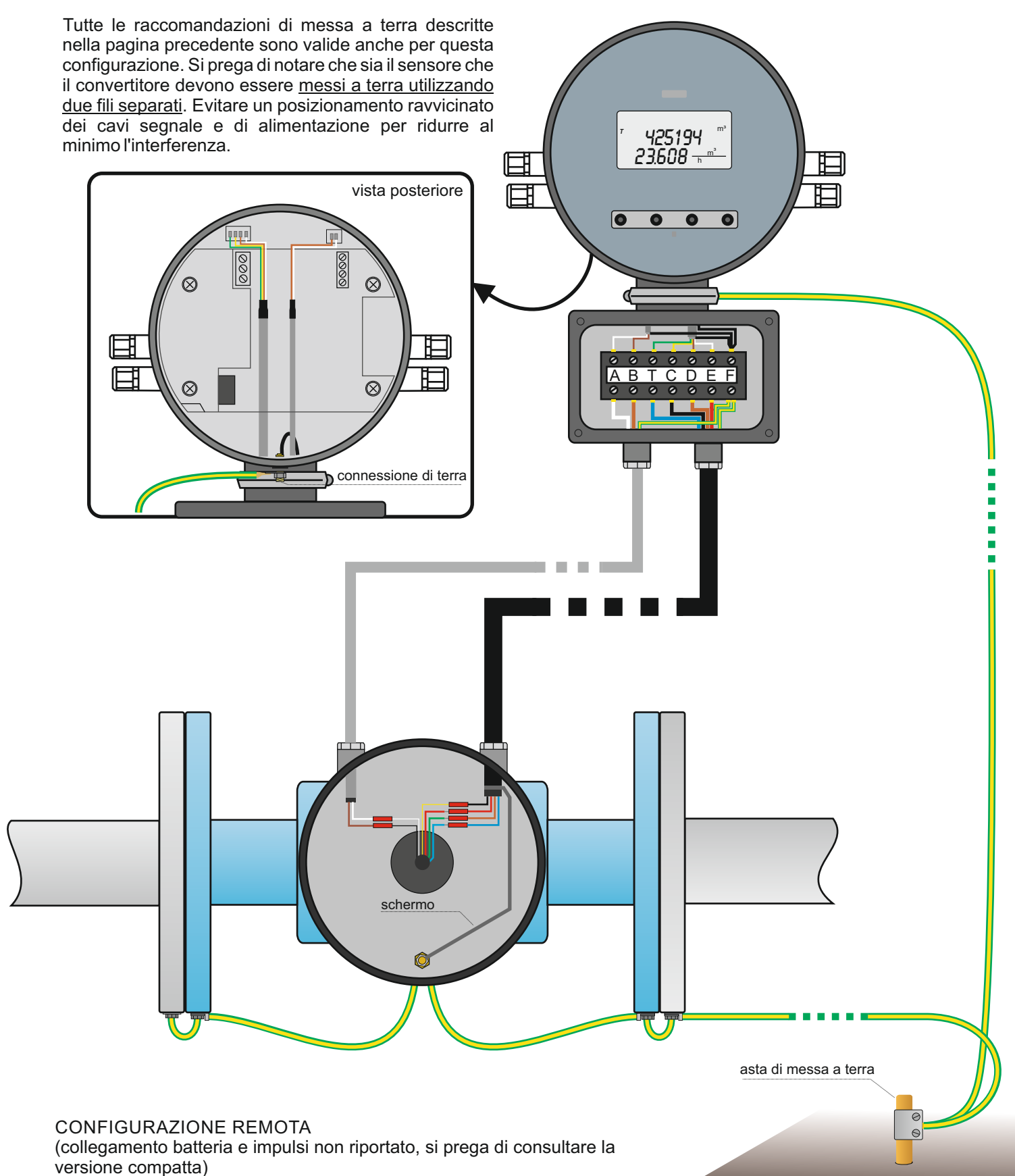

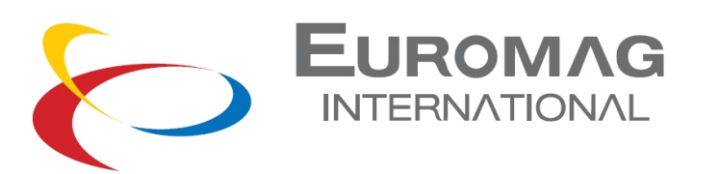

# *9. SMALTIMENTO DEL CONVERTITORE*

Il costruttore dichiara che la progettazione, lo sviluppo e la realizzazione del CONVERTITORE, sono stati eseguiti nel rispetto della direttiva relativa alla riduzione dell'uso di sostanze pericolose con particolare attenzione all'applicazione di apparecchiature elettriche ed elettroniche (RAEE) favorendo, sotto il profilo ambientale e della tutela della salute del lavoratore, l'intervento dei soggetti che partecipano all'applicazione, all'uso e allo smaltimento dei suoi prodotti (produttore, distributori, consumatori, operatori coinvolti nel trattamento dei RAEE).

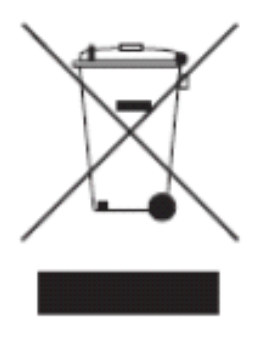

#### SMALTIMENTO DEL CONVERTITORE (WEEE/RAEE, rifiuti da apparecchiature elettriche ed elettroniche)

Questo simbolo riportato sul convertitore, sugli accessori e sulla documentazione indica che il prodotto e i suoi accessori elettronici non devono essere smaltiti unitamente ai rifiuti domestici al termine del loro ciclo vitale. Per prevenire eventuali danni all'ambiente o alla salute delle persone derivanti da uno smaltimento non appropriato, separarli da altri tipi di rifiuti e riciclati in modo responsabile per promuovere il riutilizzo sostenibile delle risorse materiali.

Gli utenti aziendali sono invitati a contattare il proprio fornitore e verificare i termini e le condizioni del contratto di acquisto. Questo prodotto ed i suoi accessori elettronici non devono essere smaltiti insieme agli altri rifiuti commerciali.

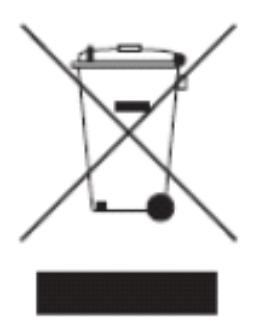

# SMALTIMENTO DI PILE E ACCUMULATORI

Questo simbolo riportato sul pacco batterie, e sulla documentazione indica che le batterie non devono essere smaltite unitamente ai rifiuti domestici al termine del loro ciclo vitale. Pile e accumulatori contengono importanti risorse che possono essere riciclate, e prodotti chimici, ad esempio piombo (Pb), cadmio (Cd), zinco (Zn), litio (Li) e mercurio (Hg), altamente inquinanti. Se pile e accumulatori vengono smaltiti in modo indifferenziato insieme agli altri rifiuti domestici, non sarà possibile procedere al loro riciclaggio e le sostanze in esse contenute contribuiranno all'inquinamento dell'ambiente.

Vanno quindi conferite presso i punti di raccolta indicati per il riciclo. Per informazioni più dettagliate circa lo smaltimento della pila esausta o del prodotto, può essere contattato il Comune, il servizio locale di smaltimento rifiuti oppure la società da cui è stato acquistato.

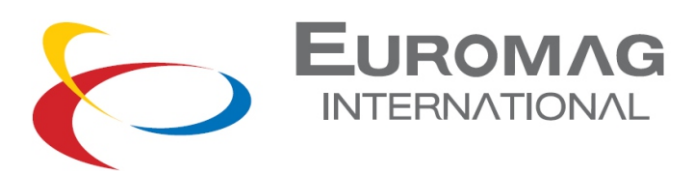

# *10. MODULO RICHIESTA RIPARAZIONE (RMA)*

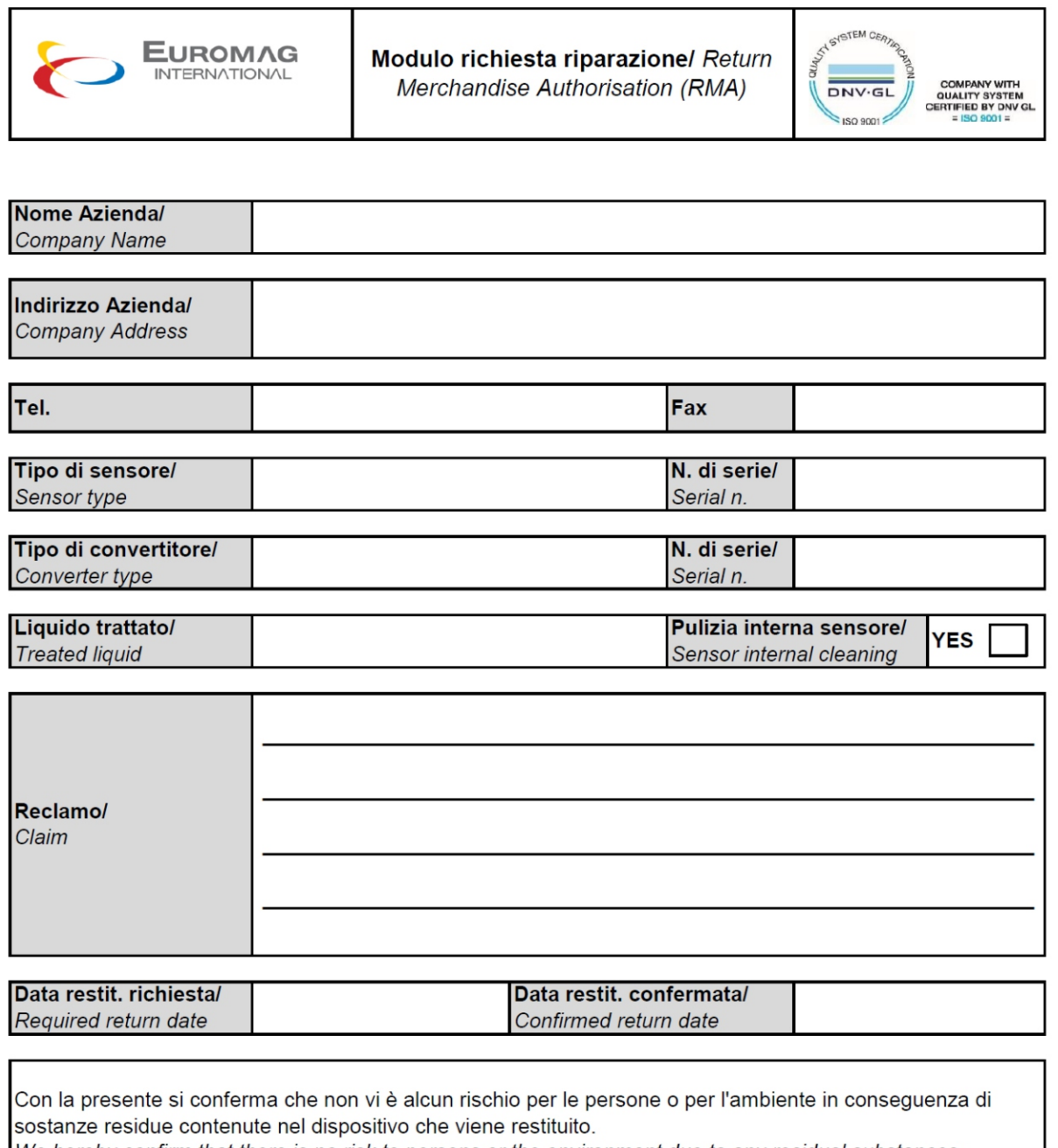

We hereby confirm that there is no risk to persons or the environment due to any residual substances contained in the device that is returned.

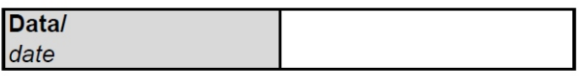

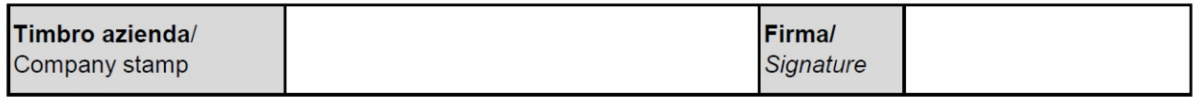

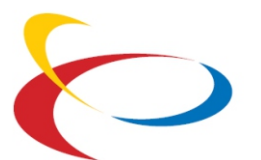

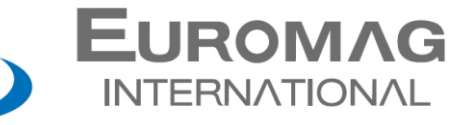

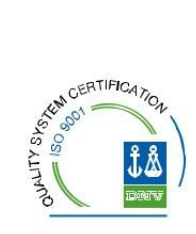

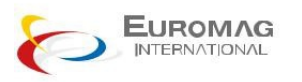

**Euromag International SRL** Via della Tecnica 20 - 35035 - Mestrino - PADOVA - ITALY Tel. +39/049.9005064 - Fax. +39/049.9007764

euromag@euromag.com - **www.euromag.com**